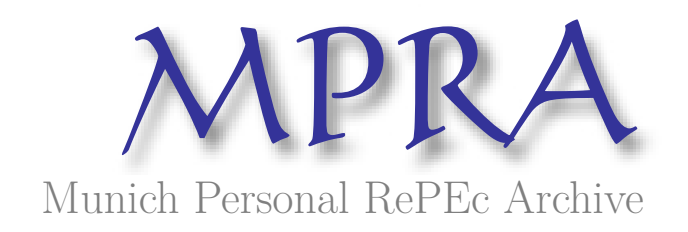

# **Night Lights Data and QGis: Approximating rural-urban income gap**

Gbandi, Tchapo

2018

Online at <https://mpra.ub.uni-muenchen.de/118347/> MPRA Paper No. 118347, posted 21 Aug 2023 11:16 UTC

**-------------------------------- Center for the Analysis of Trade and Economic Transition (CATT) --------------------------------** 

#### **Tchapo GBANDI<sup>1</sup>**

Août 2018 **\_\_\_\_\_\_\_\_\_\_\_\_\_\_\_\_\_\_\_\_\_\_\_\_\_\_\_\_\_\_\_\_\_** 

#### **Les Night Lights et QGis : Approximation du gap de revenu urbain-rural\*<sup>2</sup>**

#### **Résumé :**

Ce document propose des outils pouvant aider à exploiter les données que nous donnent les imageries satellites prises de nuit. Ces dernières sont de bons proxys de l'activité économique des pays. Ici, nous essayons d'appréhender la différence de revenu entre les villes les plus peuplées et la zone restante dans chaque pays.

#### **Night Lights Data and QGis: Approximating rural-urban income gap**

#### **Abstract:**

.

This paper provides tools that can help exploit the night lights data provided by satellites imageries from outer space. Actually, night lights intensity has been proposed as good proxies for the economic activities. Here we try to capture the difference of income between the most populated locations and the remaining area in every country.

*To cite this: T. GBANDI, Night Lights Data and QGis: Approximating rural-urban income gap, CATT (2018)* 

<sup>&</sup>lt;sup>1</sup> Je remercie Fabien Candau, pour ses appuis et directives durant l'élaboration de ce document. Les insuffisances et les limits dans ce document relèvent exclusivement de l'auteur (août 2018). \*Les commentaires et suggestions sont les bienvenus au [gbanditchapo88@gmail.com](mailto:gbanditchapo88@gmail.com)

# <span id="page-2-0"></span>**Table des matières**

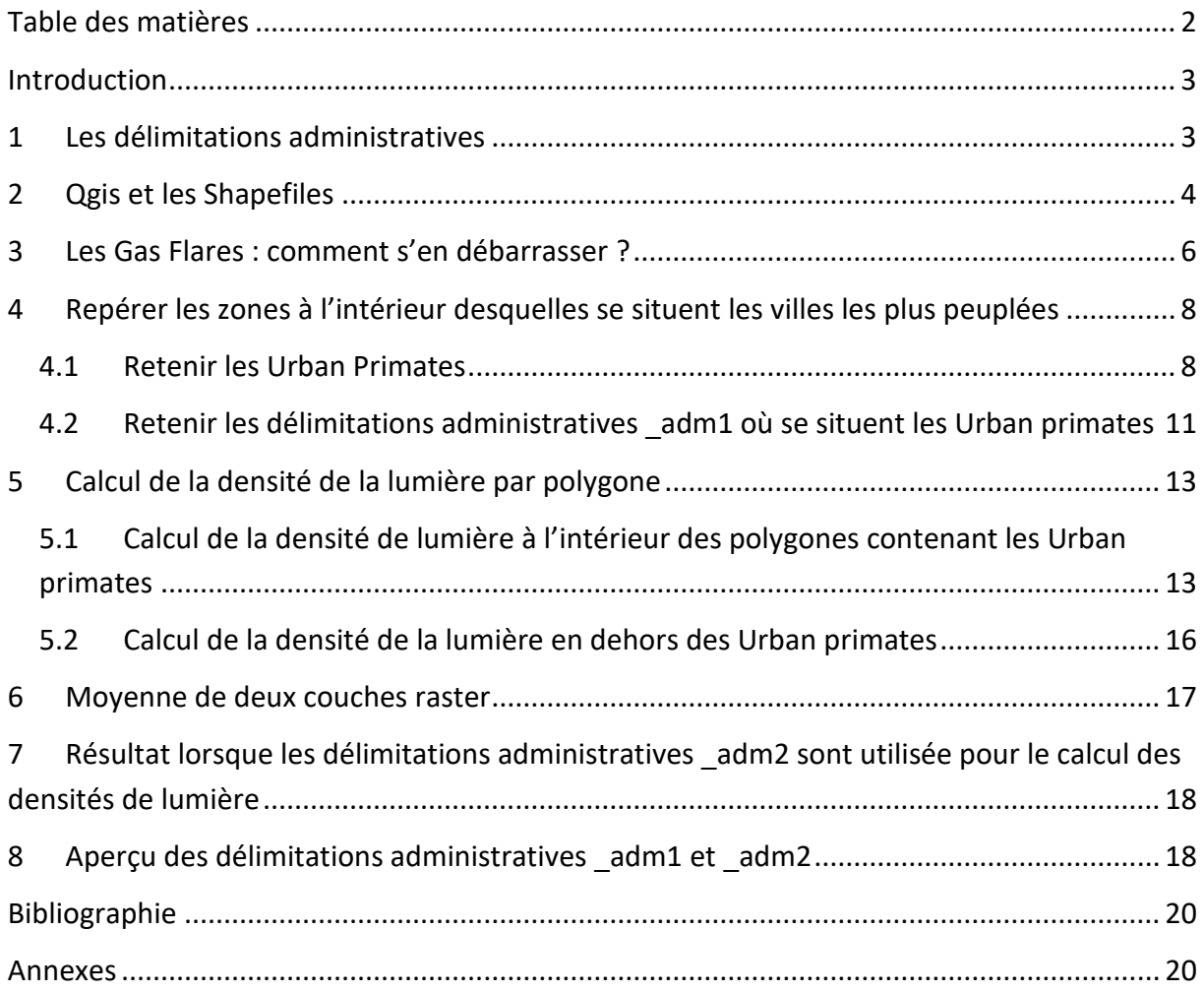

#### <span id="page-3-0"></span>**Introduction**

La littérature économique ces dernières années retient les Night Lights Data comme étant de bons indicateurs pour appréhender le niveau de développement des pays (Henderson et al., 2012 ; Vogel et al., 2018). En plus de constituer de bons proxys du niveau de l'activité économique (PIB), elles donnent l'avantage d'obtenir des données sur le niveau d'activité économique des entités géographiques aux niveaux sous-nationaux (région, préfecture, départements, communes, villes, villages, etc.) tant que les frontières ou délimitations administratives sont connues et disponibles.

Si d'un point de vue technique, l'extraction de ces données aux niveaux nationaux a été déjà présentée (Lowe, 2014<sup>3</sup>) et largement utilisées dans la littérature empirique en économie, l'exercice de l'extraction des données aux niveaux sous-nationaux, qui a fait partie des travaux de Candau et Gbandi (2018) en mettant en exergue le clivage en terme de développement entre les zones les plus peuplées (Urban primates) et le reste du pays, n'a pas, à la lumière de nos connaissances, été proposé. L'objectif de ce document consiste donc à fournir une méthode pratique d'exploitation des Night Lights Data en combinant les outils de la géomatique et les connaissances des bases de données sur la densité de lumière prise de nuit par les satellites. En cherchant à capter les différences de niveau de développement entre les « Urban primates » et les « autres zones » dans chaque pays, les auteurs ont suggéré et exploité la différence entre les densités moyennes de lumière de ces deux zones. Cette différence est censée rendre compte du gap de revenus espérés entre les villes les plus peuplées (qui attirent les populations humaines et les activités économiques) et le reste des pays.

Nous utiliserons à cette fin, le logiciel SIG (Système d'Information Géographique) nommé Qgis -Quantum Gis). Il est un logiciel libre et donc accessible à tous.

#### <span id="page-3-1"></span>**1 Les délimitations administratives**

Pour la représentation de la carte des pays du monde, un recours doit être fait aux Shapefiles qui sont un des formats de fichier pour les SIG. Il existe une multitude de Shapefiles<sup>4</sup> gratuits<sup>5</sup> (extension .shp) disponibles pour les utilisateurs. Cependant, à la lumière de nos connaissances, GADM<sup>6</sup> (Global Administrative Areas) propose la plus informative et la plus détaillée des représentations géographiques concernant à la fois les frontières des pays et les subdivisions administratives au niveau inférieur (région, département, préfectures, etc.).

.

<sup>&</sup>lt;sup>3</sup> Son document technique a été d'un grand apport.

<sup>4</sup> Fichiers utilisables sur GIS et sur d'autres logiciels, qui contiennent des informations géographiques permettant de reproduire les cartes. Ils doivent être accompagnés d'autres fichiers dans le même dossier sinon le logiciel ne pourra les lire et les exploiter.

<sup>5</sup> <https://freegisdata.rtwilson.com/>

<sup>6</sup> <http://gadm.org/>

#### <span id="page-4-0"></span>**2 Qgis et les Shapefiles**

Pour ouvrir un Shapefile sur Qgis, cliquer sur  $\mathbb{V}_{n}^{[1]}$ , ensuite, dans la fenêtre qui apparait à l'écran, cliquer sur Parcourir et chercher le dossier dans lequel se trouve le Shapefile<sup>7</sup>.

GADM présente plusieurs frontières administratives adm0 pour les frontières des pays, adm1 jusqu'aux adm5 qui présentent les plus fines délimitations administratives géographiques disponibles [\(Annexe 2\)](#page-22-0). Nous nous appesantirons sur les \_adm1 et \_adm2. En pratique, plus les délimitations administratives de plus en plus fines sont utilisées, plus la base de données perd de pays. En effet, parmi les pays, 30 n'ont que les \_adm0, 86 (56+30) n'ont que adm1 et adm0. Ainsi, si nous nous intéressons aux adm3, adm4 et adm5 uniquement, nous perdrons assez de pays dans la base de données (30+56=86 et plus). Cependant les adm1 et adm2, représentent des délimitations qui, quoiqu'elles puissent aller parfois bien au-delà de représentations urbaines voulues (Urban primates), nous rassurent sur le fait qu'elles contiennent sans doute ces dernières.

Cependant pour obtenir un Shapefile avec rien que les délimitations \_adm1 (\_adm2), il faut procéder à une fusion des Shapefiles adm1 (adm2) de GADM.

Dans cette optique, il sera question de fusionner plusieurs couches avec la même structure, c'est-à-dire avec les mêmes noms de variables à l'intérieur de la table attributaire. Pour cela (pour les couches \_adm18), aller sur Vecteur, Outils de Gestion de Données, Fusionner les Shapefiles en un seul. Dans la fenêtre qui apparait à l'écran, indiquer en premier lieu le lien qui amène au dossier dans lequel se retrouvent tous les fichiers (.shp, et les autres types de fichiers nécessaires correspondants) de types \_adm1. En second lieu, indiquer le chemin d'accès du dossier dans lequel sera sauvegardé le nouveau Shapefile<sup>9</sup> ainsi que son nom.

<u>.</u>

<sup>7</sup> Un Shapefile doit être toujours accompagné de plusieurs autres fichiers nécessaires pour son chargement et son exploitation par le logiciel.

<sup>&</sup>lt;sup>8</sup> L'exemple dans ce document sera basé particulièrement sur les délimitations \_adm1

<sup>&</sup>lt;sup>9</sup> Si l'ordinateur utilisé est moins puissant, il faudra procéder à une fusion en plusieurs sous-groupes.

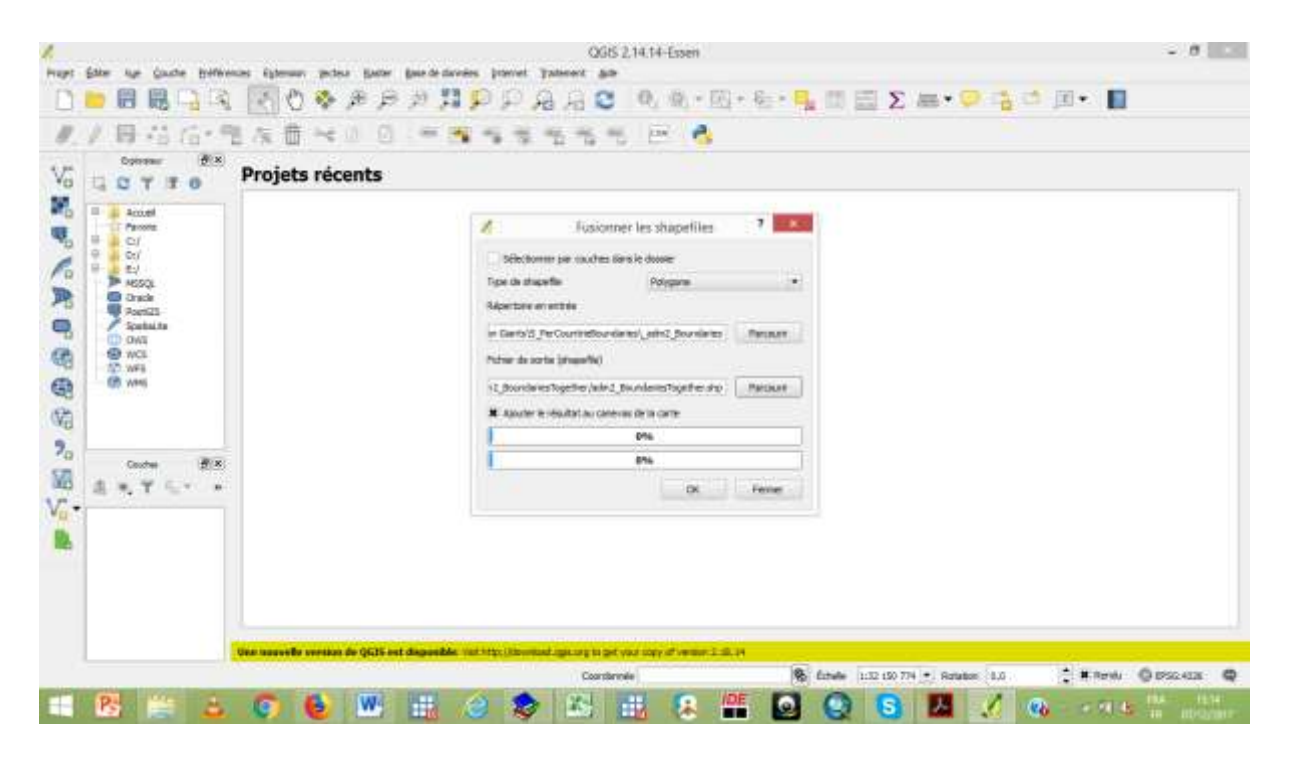

La carte suivante sera obtenue après la fusion des adm1 :

<u>.</u>

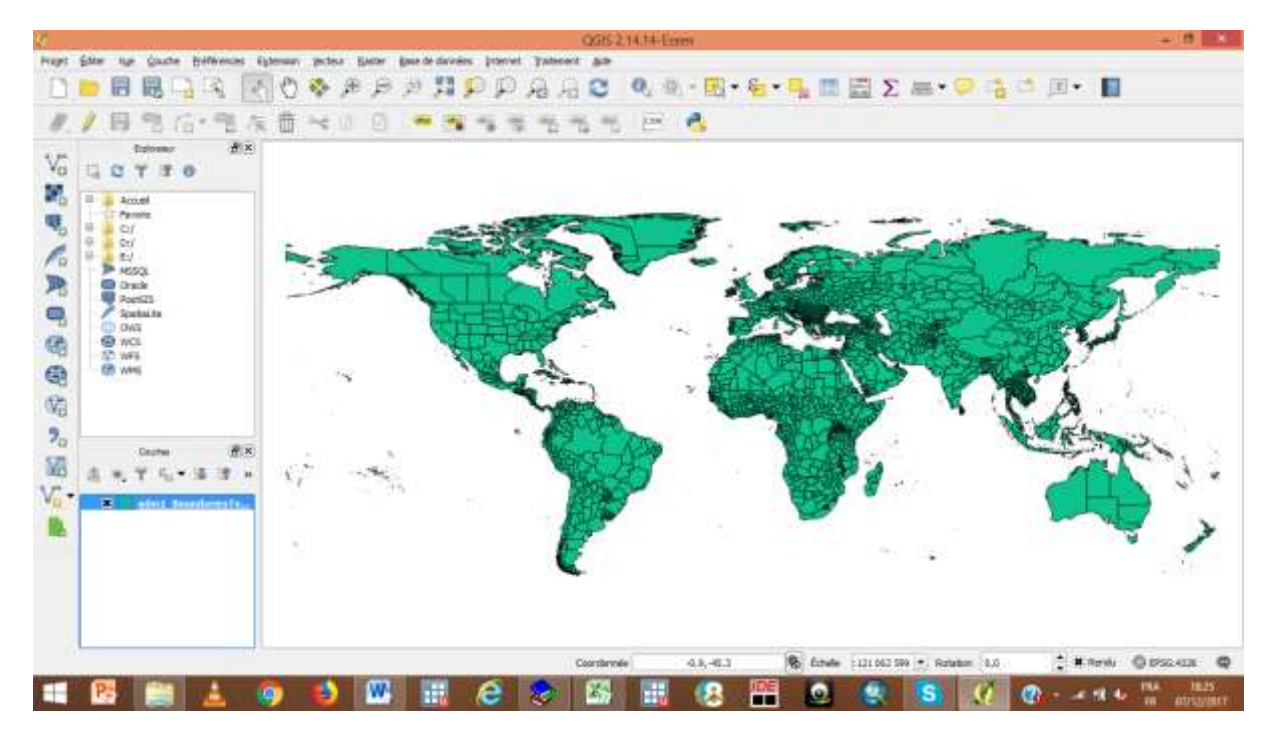

Après la fusion des Shapefiles adm2<sup>10</sup> suivant la méthode présentée plus haut, la représentation ci-dessous est obtenue.

<sup>&</sup>lt;sup>10</sup> L'exercice dans ce document peut être également fait en utilisant les frontières \_adm2 pour calculer les densités moyennes de lumière ; l'objectif étant de resserrer les frontières sur les zones urbaines. Effet, les frontières adm1 peuvent représenter pour certains pays des délimitations [\(Annexe 3\)](#page-27-0) plus grandes autours des Urban primates. En pratique, il serait idéal d'avoir une liste exhaustive des Urban primates avec leurs frontières administratives (Shapefiles) bien connues. Cependant, puisque nous ne disposons pas de ces

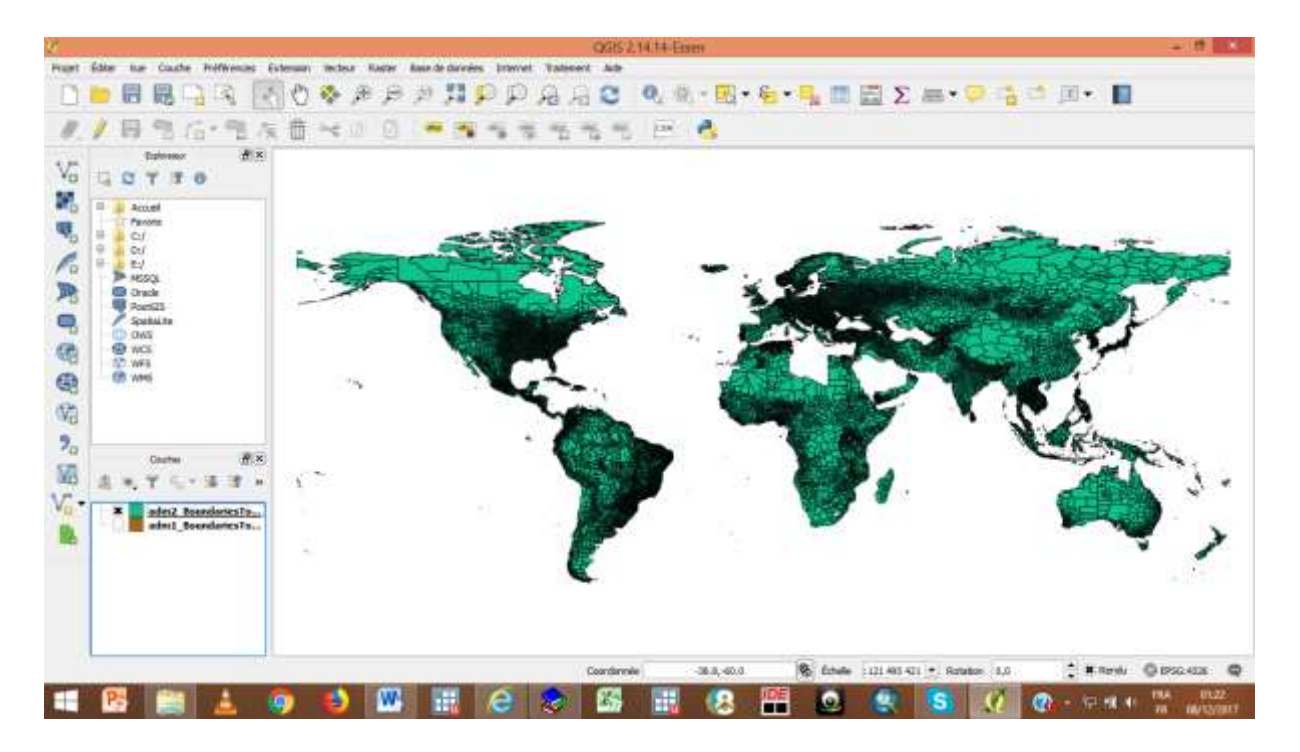

#### <span id="page-6-0"></span>**3 Les Gas Flares : comment s'en débarrasser ?**

 $\overline{a}$ 

L'un des problèmes auxquels il faudra remédier avant le calcul de la densité moyenne de lumière par zone géographique délimitée est la présence des zones faisant montre d'activités de Gas Flaring par exemple. Les rasters sur les Night Lights Data, bien qu'elles aient été traitées d'un certain nombre de problèmes avant d'être mises en ligne, n'ont pas été traités des problèmes de Gas Flares. Il s'agit des zones où s'opèrent des activités de combustion (torchage) notamment par les usines de raffinerie de pétrole, d'exploitation de gaz naturel, etc.

Puisque les Gas Flares dans les Night Lights Data ne permettent pas de justifier l'activité économique d'une zone donnée, il serait judicieux d'exclure les zones géographiques correspondantes de l'analyse (Matt Lowe, 2014). L'objectif de la manœuvre sera donc de répertorier les zones qui indiquent des activités de Gaz Flaring et de les exclure des Shapefiles pays.

Les endroits où il existe des activités de Gaz Flaring sont fournis sur le site du National Centers for Environmental Information (NOAA<sup>11</sup>) et sont localisés dans 65 pays. Ainsi, il faudra les fusionner en un seul Shapefile. L'outil « fusionner plusieurs couches avec la même structure » présenté plus haut pourra être utilisé.

Il faudra sauvegarder ce nouveau Shapefile dans un dossier : Clic droit sur le nom du nouveau Shapefile créé, puis choisir Enregistrer sous.

Shapefiles nous nous contentons des frontières de GADM qui, à la lumière de nos connaissances, semblent être les meilleurs et les plus complètes à cet effet. Le document se poursuivra avec les délimitations \_adm1. <sup>11</sup> [https://ngdc.noaa.gov/eog/interest/gas\\_flares\\_countries\\_shapefiles.html](https://ngdc.noaa.gov/eog/interest/gas_flares_countries_shapefiles.html)

Une fois le Shapefile des zones de Gaz Flares obtenu, il peut être procédé à leur exclusion du Shapefile global « adm1 ». Pour ce faire, charger les deux couches (Shapefile adm1, et Shapefile Gas Flares). L'image ci-dessous est obtenue.

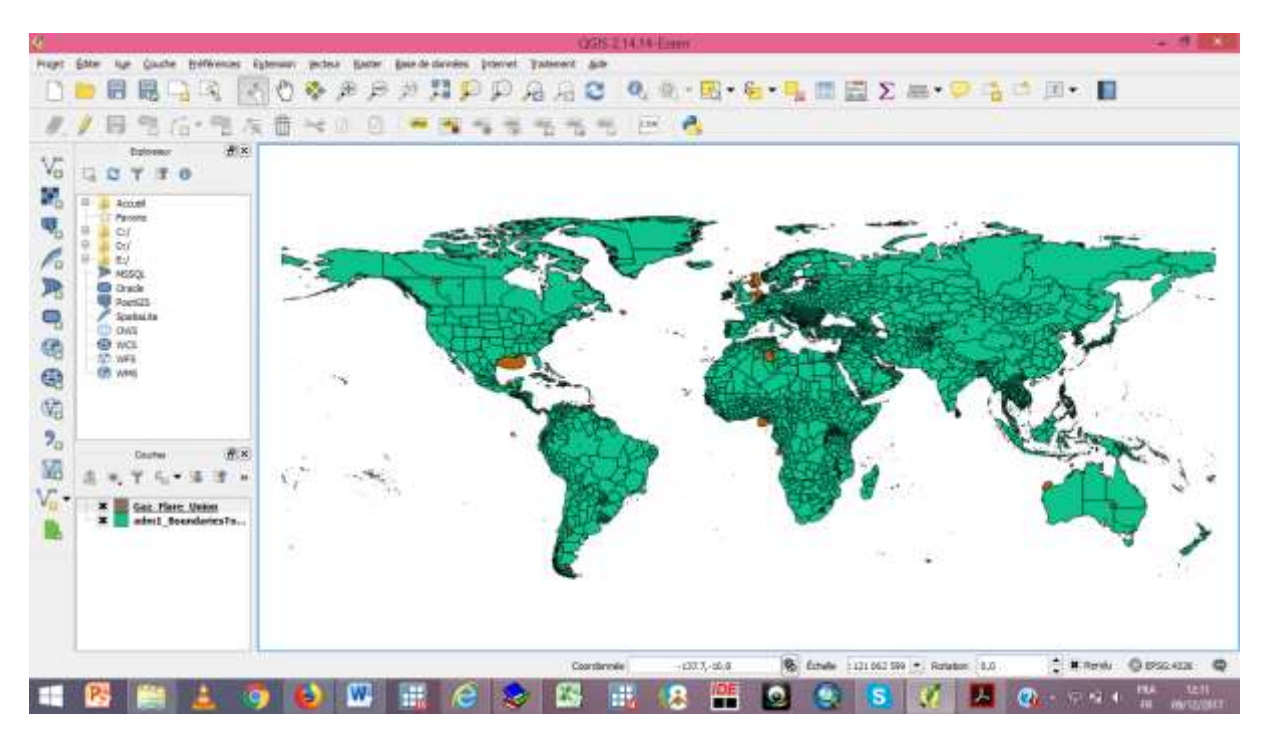

Ensuite, aller sur Vecteur, Outils de Géotraitement puis Différencier. Dans la fenêtre qui s'affiche, indiquer le Shapefile des pays (Couche vectorielle de saisie), le Shapefile des Gas Flares (Couche de différenciation), puis le chemin d'accès du dossier dans lequel sera stocké le nouveau fichier tout en spécifiant son nom. Enfin, cliquer sur OK.

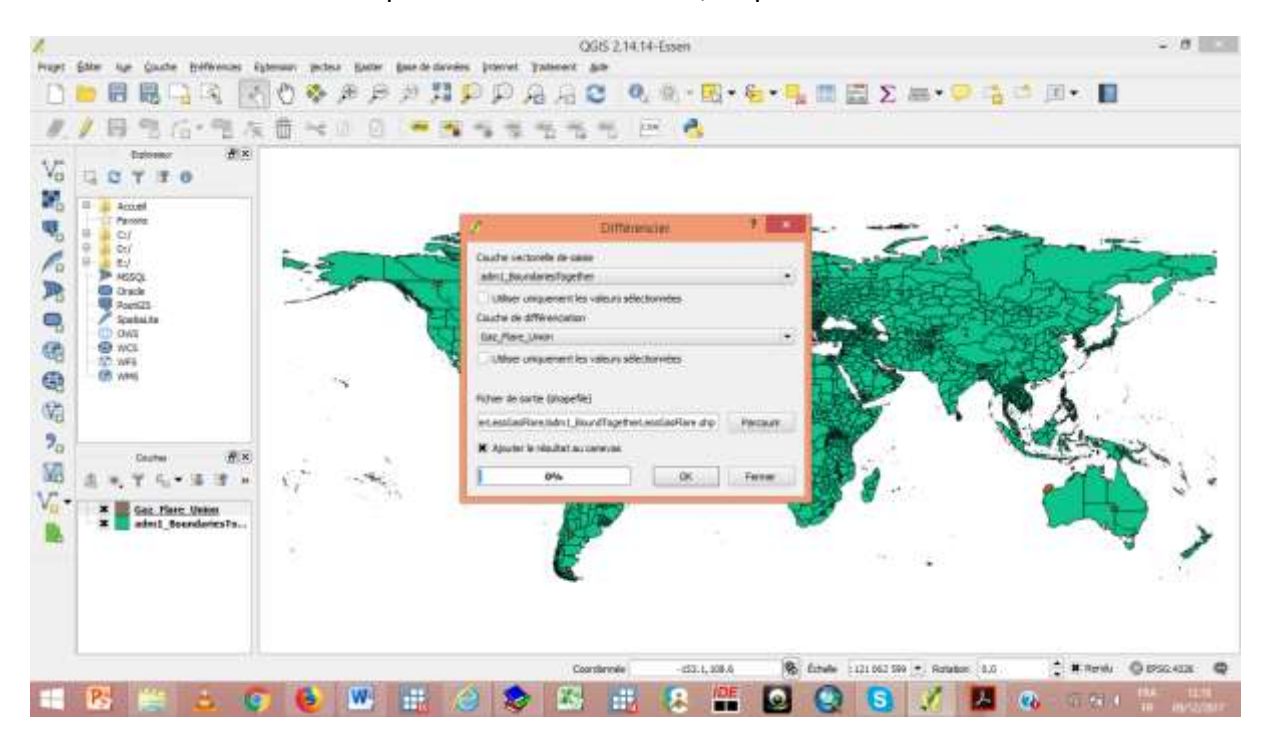

Le Shapefile obtenu se présente comme ci-après avec des trous aux endroits où il y avait des activités de Gas Flares. Lorsqu'un zoom est fait sur l'Océanie ou l'Afrique du nord, les trous deviennent clairement visibles.

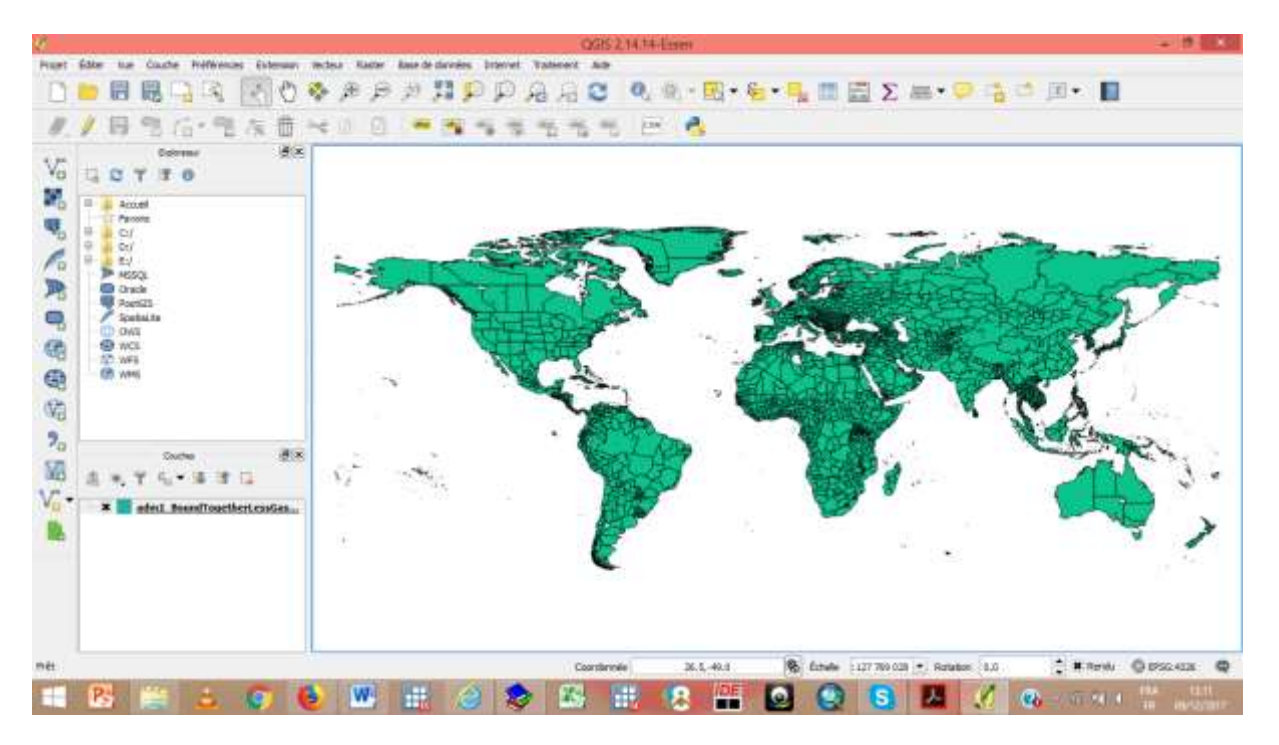

La prochaine étape est de repérer les délimitations administratives ( adm1) à l'intérieur desquelles se trouvent les Urban Primates.

## <span id="page-8-0"></span>**4 Repérer les zones à l'intérieur desquelles se situent les villes les plus peuplées**

#### **4.1 Retenir les Urban Primates**

<u>.</u>

<span id="page-8-1"></span>Pour retenir les Urban Primates, nous utilisons la base de données géographique ne 10m populated places<sup>12</sup> de Natural Earth. Cette base de données contient 7342 villes provenant de 200 pays et fournit entre autres informations, des éléments sur la taille de leurs populations. Cependant, comme il doit être retenu la ville la plus peuplée par pays, il doit être procédé un traitement de cette base (en utilisant Stata par exemple).

Pour ouvrir la base de données sur Stata, il faudra à partir de Qgis exporter la table attributaire ne\_10m\_populated\_places et l'enregistrer sous l'extension CVS. Clic droit sur le nom de la couche (dans la fenêtre en bas à gauche), puis Enregistrer sous. Sur la fenêtre qui apparait comme indiqué ci-dessous, choisir le format Valeurs séparées par une virgule, indiquer le chemin du dossier dans lequel sera sauvegarder le fichier ainsi que son nom, désélectionner la case Ajouter des fichiers sauvegardés à la carte, choisir les options Pas de symbologie (partie Exporter la symbologie), Aucune géométrie (partie Type géométrique).

<sup>12</sup> <http://www.naturalearthdata.com/downloads/10m-cultural-vectors/> (http://www.naturalearthdata.com/downloads/10m-cultural-vectors/10m-populated-places/)

Quant aux options de la couche, choisir GEOMETRY=Defaut, SEPARATOR=SEMICOLON, WRITE\_BOM=YES. Enfin vous pourrez cliquer sur OK.

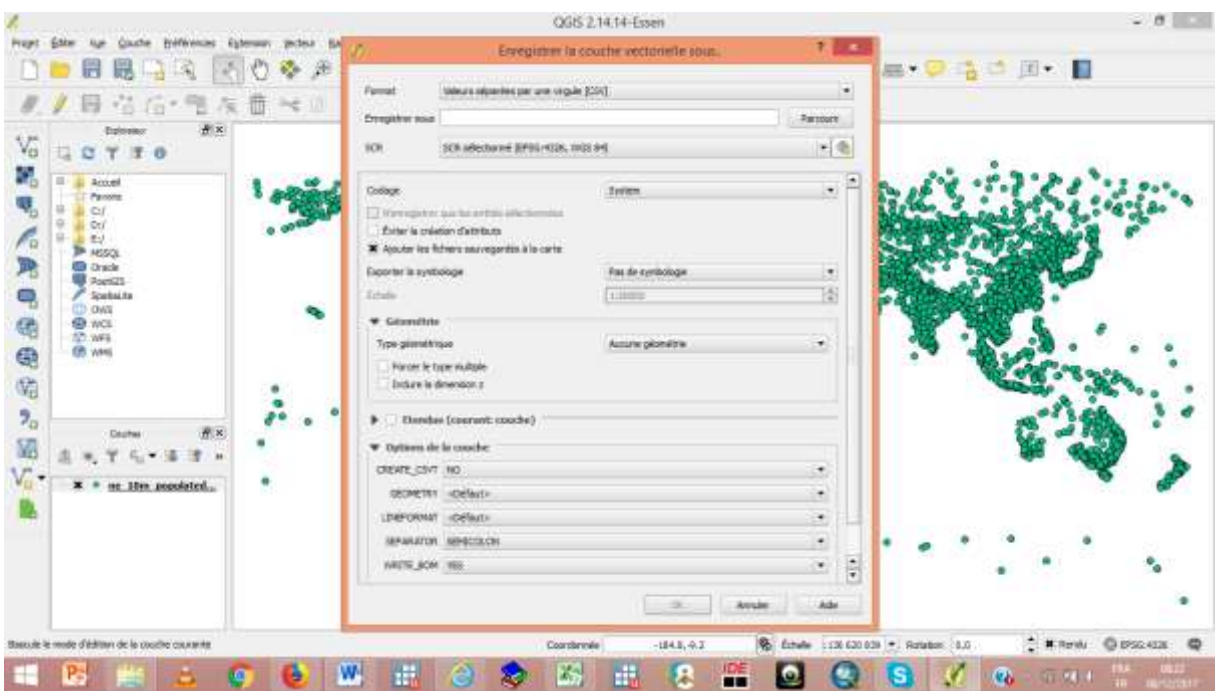

Ouvrir le fichier créé et sauvegarder sous Excel (.xls)<sup>13</sup>.

La base de données contient la variable POP MAX (population maximale) à partir de laquelle nous allons classer, pour chaque pays, les villes suivant la taille de leur population et garder que celle qui a la plus grande taille. Voici une programmation Stata à cet effet :

```
clear 
  import excel using "ne_10m_populated_places_xls", firstrow 
 sort SOV_A3 POP_MAX
 bysort SOV A3 : gen n = nbysort SOV<sup>A3</sup> : gen N = N
 keep if n == N // Keeping all the towns with the largest Pop_max
 drop MAX_POP10 - GN_POP POP1950 - N
export excel "ne_10m_populated_places_xls_1", sheetreplace firstrow(variables)
```
Une fois les villes les plus peuplées retenues et sauvegardées sous Excel depuis Stata, puis converti en fichier CVS, il est possible d'ouvrir ce dernier fichier sur Qgis pour le retransformer en un Shapefile de points. Aller sur Couche, Ajouter une couche, Ajouter une couche de texte délimité. Cliquer sur Parcourir pour sélectionner le fichier CVS. Régler tous les autres paramètres comme indiqués sur l'image ci-dessous en vérifiant que le Champs X et le Champs Y correspondent respectivement à la longitude et à la latitude. Ensuite cliquer sur OK.

.

<sup>&</sup>lt;sup>13</sup> S'il vous convient le mieux

| B(x)<br>Delerence                                                                                                    |                                                                                                    |                                                    | Oner une coutrie degras un fichier a texte delimité (CIV)   |                         |                                  |   |                         |                                    |                                                                  | - 30 |  |
|----------------------------------------------------------------------------------------------------|----------------------------------------------------------------------------------------------------|----------------------------------------------------|-------------------------------------------------------------|-------------------------|----------------------------------|---|-------------------------|------------------------------------|------------------------------------------------------------------|------|--|
| C T T 0                                                                                                    | Form the Retient Second Harkare of Latitude Genrids/J. Countries, Boundaries allin, provided places, Univ, USI, popularized places, pro Luce   Prenounts |                                                    |                                                             |                         |                                  |   |                         |                                    |                                                                  |      |  |
| Accord                                                                                                    | Non de la caudar (ve., this, populated, slaces, six-, 1)<br>College UTF-A<br>٠                                                                           |                                                    |                                                             |                         |                                  |   |                         |                                    |                                                                  |      |  |
| Parcone<br>C1<br>all Oct<br>出土<br><b>TH</b> MSSOL<br><b>B</b> Drack<br><b>B</b> Point21<br><b>Cockuts</b><br><b>CD</b> OWN<br><b>O</b> was<br>10.WH<br><b>CB</b> www. | Format de Schief                                                                                                    | USW (wigale)                                       | · déimiteurs personnaires                                   |                         |                                  |   | expression regulate     |                                    |                                                                  |      |  |
|                                                                                                    |                                                                                                    | <b>M</b> Vegue<br>Artes debutaura                  | $M$ : Tab                                                   | Guillerwit. 11          | Espace                           |   | Colorent<br>Edwoomini   |                                    | <b>N</b> : Point-vrgule                                          |      |  |
|                                                                                                    | <b>Distalleneris</b><br>Options dep change<br>Defension de la pécatera · · pont                                                                          | Nonbie de lignés à ignorer 10<br>Réduce les chargs | Eprocer les changes video : la réguée en algarateur décimal | C. It en the en the bra | Well known text (WAT)            |   |                         |                                    | Pac de géorolitrix (juste la table)                              |      |  |
|                                                                                                    |                                                                                                    | Chang 1, LONSTILES                                 |                                                             | * Chargill LATTUDE      |                                  | ٠ | Claim discrimiters DIRE |                                    |                                                                  |      |  |
|                                                                                                    | Paramètes de la caudre   L'Index apatial                                                                                                    |                                                    |                                                             |                         | <b>Index decisions</b> assembles |   |                         | <b>Burneller</b> le fictuer        |                                                                  |      |  |
|                                                                                                    |                                                                                                    | SCALERANE, I ANTICALE   LABELRANE                  | <b>PEATURECLA</b>                                           | <b>NAPR</b>             |                                  |   |                         | NAMEFAR NAVEAUT COPYRIGHT NAVEAUCH | <b>ADMOCAR</b>                                                   | E    |  |
|                                                                                                    | 30<br>1.115                                                                                                    | u                                                  | Attren-D capital                                            | Kabid.                  |                                  |   |                         | Kabul                              | 1.00000000000                                                    |      |  |
| 进水                                                                                                    | $2^{+2}$<br>200                                                                                                    | ×                                                  | Admin-G capital                                             | Lucio                   |                                  |   |                         | Luterate                           | 1.0000000000                                                     |      |  |
| <b>Courtes</b>                                                                                                    | 2.11<br>$+10$<br>$0 - 20$<br>×                                                                                                    | ×<br>×                                             | Athen-Friedrick<br>Admini Cinegatin capital (Mariel senni   | Tirana                  |                                  |   |                         | Tirjela                            | 1.00600600600                                                    |      |  |
|                                                                                                    | $5 - 0$<br>×                                                                                                    | ۵ä                                                 | Admin-Q capital                                             | Andurra                 |                                  |   |                         | <b>Mandhere</b><br>Andorra         | 8.00000000000                                                    |      |  |
|                                                                                                    | FT.<br><b>And Co</b>                                                                                                    |                                                    | 445.8 4                                                     | in a 1                  | Im a                             |   |                         | $+1.1$                             | LODEODECERE<br>d. Annibirii (mal.Kr.<br>$\mathbb{Q}(\mathbb{R})$ |      |  |
|                                                                                                    |                                                                                                    |                                                    |                                                             |                         |                                  |   | $\alpha$                | Armuhir                            | Able                                                             |      |  |
|                                                                                                    |                                                                                                    |                                                    |                                                             |                         |                                  |   |                         |                                    |                                                                  |      |  |

Une fois cette manipulation faite, la représentation ci-dessus sera obtenue<sup>14</sup>.

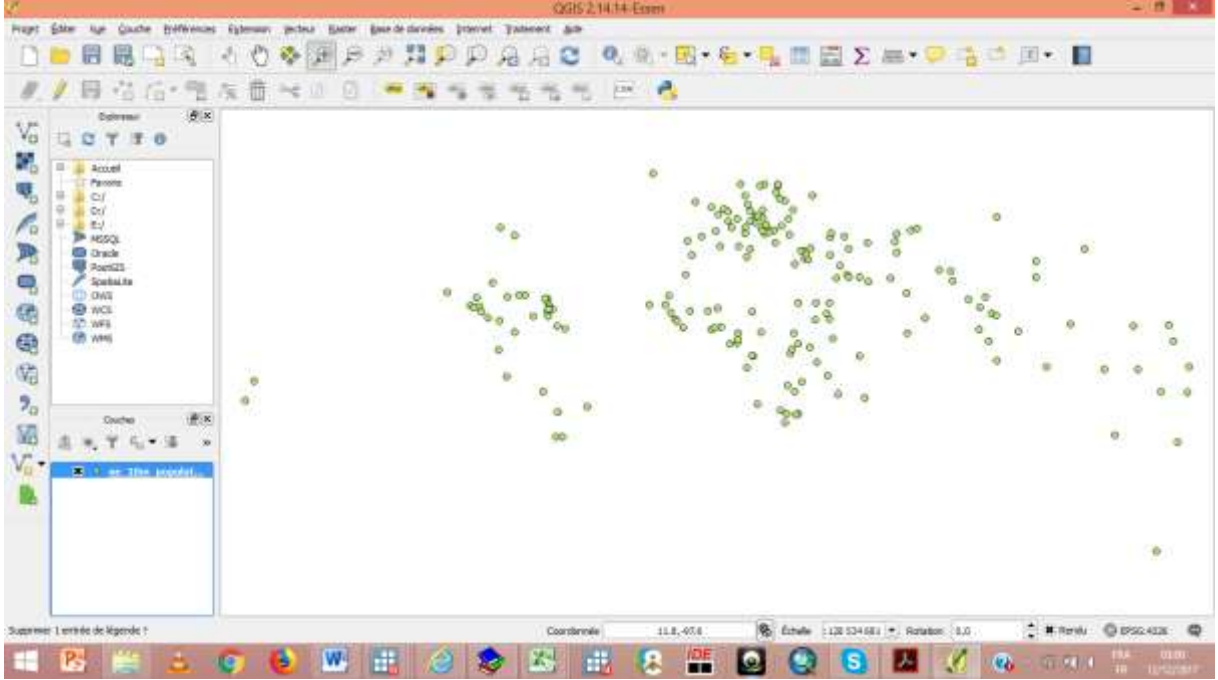

Il faudra ensuite enregistrer le Shapefile dans un dossier.

<u>.</u>

L'utilisation des mêmes villes dans l'exploitation des données de 1992-2013, se base sur l'hypothèse suivant laquelle les Urban primates n'ont pas changé sur cette période. Pour corroborer cette hypothèse, le « World database of large urban areas<sup>15</sup> (1950-2050) » qui

<sup>&</sup>lt;sup>14</sup> En transformant la base Excel contenant les 200 Urban primates en Shapefile de points, 08 pays ont été perdus précisément lors de l'importation dans QGIS. En effet, on ne sait pour quelle raison, les Champs X et Y devant indiquer la longitude et la latitude ont été décalés. Une fois ce problème corrigé, tout le processus devra être répété pour ces 8 pays. <sup>15</sup> <https://nordpil.com/resources/world-database-of-large-cities/>

couvrent les villes et d'autres zones urbaines avec une taille de plus de 750 000 habitants, est utilisé. Il s'agit de vérifier pour chaque pays si les villes qui ont les tailles de population les plus élevées dans chaque pays ont gardé la tête du classement sur la période 1995-2015. Sur les 119 pays répertoriés par cette base de données, seul l'Afrique du Sud a vu changer le classement de ses villes les plus peuplées selon la taille de leur population [\(Annexe 1\)](#page-20-2). Ce qui soutient absolument ou presque l'hypothèse émise.

Voici ci-dessous un aperçu du programme Stata utilisé à cet effet.

```
clear 
 import excel using "Large_urban_areas.xls", firstrow 
 foreach i in 1995 2000 2005 2010 2015 { 
         gsort Country -pop`i' 
         bysort Country : gen n_`i' = _n 
         gen Urban_prim`i' = "" 
        replace Urban_prim`i' = City if n `i' == 1 drop n_`i' 
        } 
 drop if Urban_prim1995 == "" & Urban_prim2000 == "" & Urban_prim2005 == "" & Urban_prim2010 == "" & 
Urban prim2015 == "" keep Country Urban_prim1995 Urban_prim2000 Urban_prim2005 Urban_prim2010 Urban_prim2015 
export excel "Large_urban_areas.xls", sheet("UrbanErea_ByNordpil") sheetreplace firstrow(variables)
```
## <span id="page-11-0"></span>**4.2 Retenir les délimitations administratives \_adm1 où se situent les Urban primates**

Ouvrir sur Qgis le Shapefile des pays (dont on a retiré le Shapefile des Gas Flares) et le ShapeFile de points des Urban primates retenus.

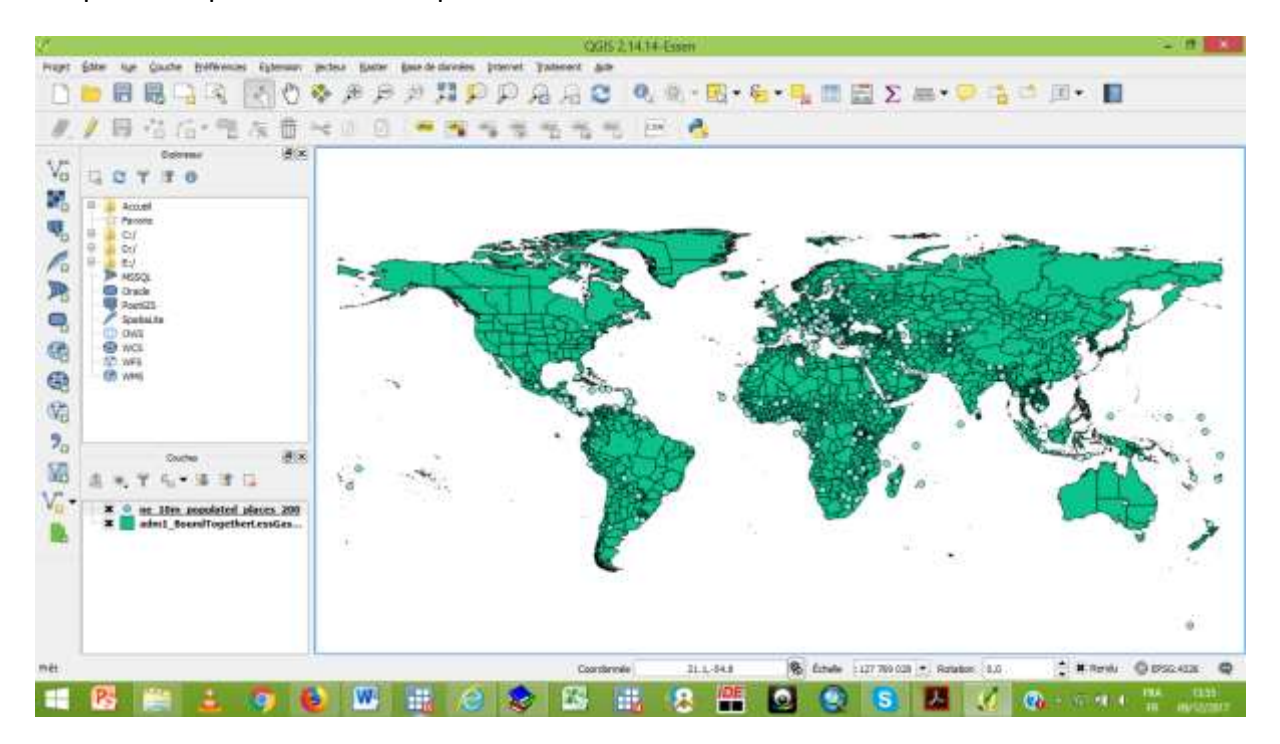

L'objectif de la manœuvre consiste à ne retenir que les délimitations administratives (c'està-dire les subdivisions de niveau inférieur) au sein desquelles se situent les Urban primates (les points en bleu ciel, voir figure ci-dessus). Il s'agira donc de ne garder que les polygones qui contiennent des points. Aller sur Vecteur, Outils de gestion des données, Joindre les attributs par localisation. Pour la couche vecteur cible, indiquer le Shapefile des pays (\_adm1), et pour la couche vecteur à joindre, indiquer le Shapefile de points. Enfin spécifier le chemin d'accès du dossier dans lequel sera stocké le nouveau fichier en indiquant le nom de ce dernier puis cliquer sur OK.

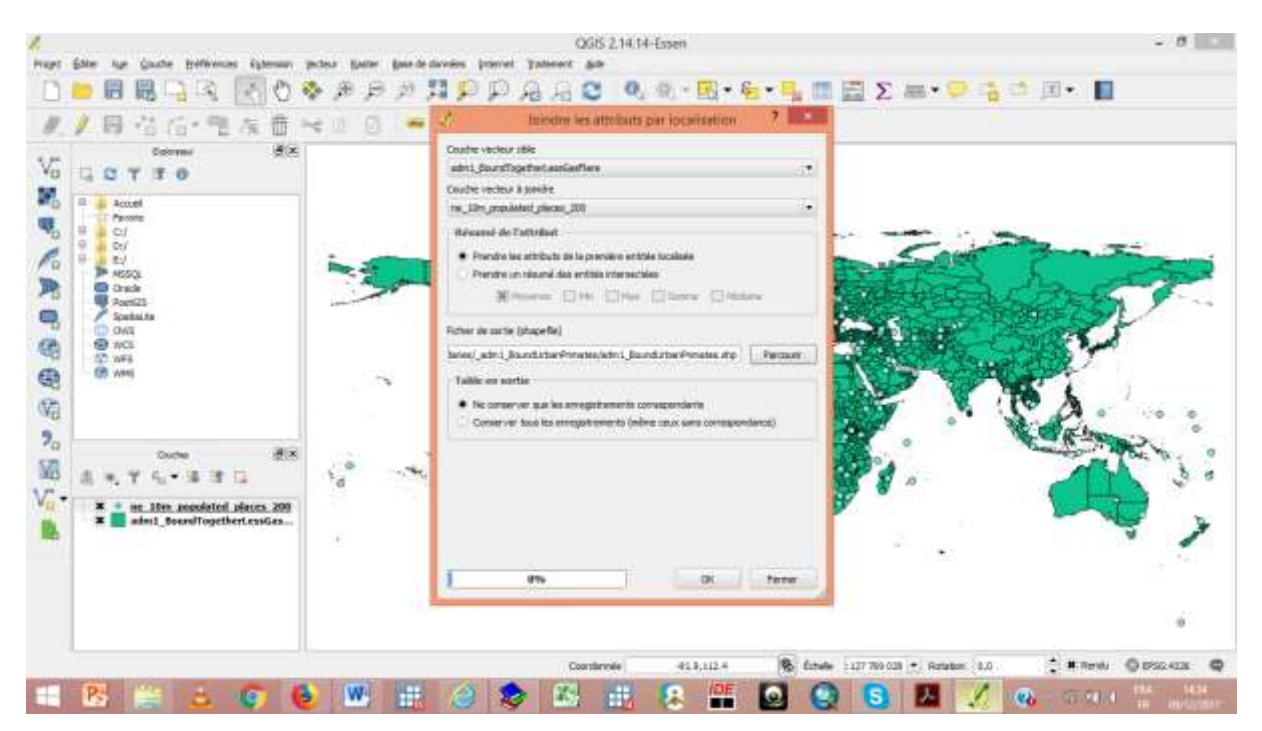

Le résultat obtenu est composé uniquement des polygones des délimitations administratives adm1 (c'est-à-dire les subdivisions de niveau inférieur) au sein desquels se situent les Urban primates.

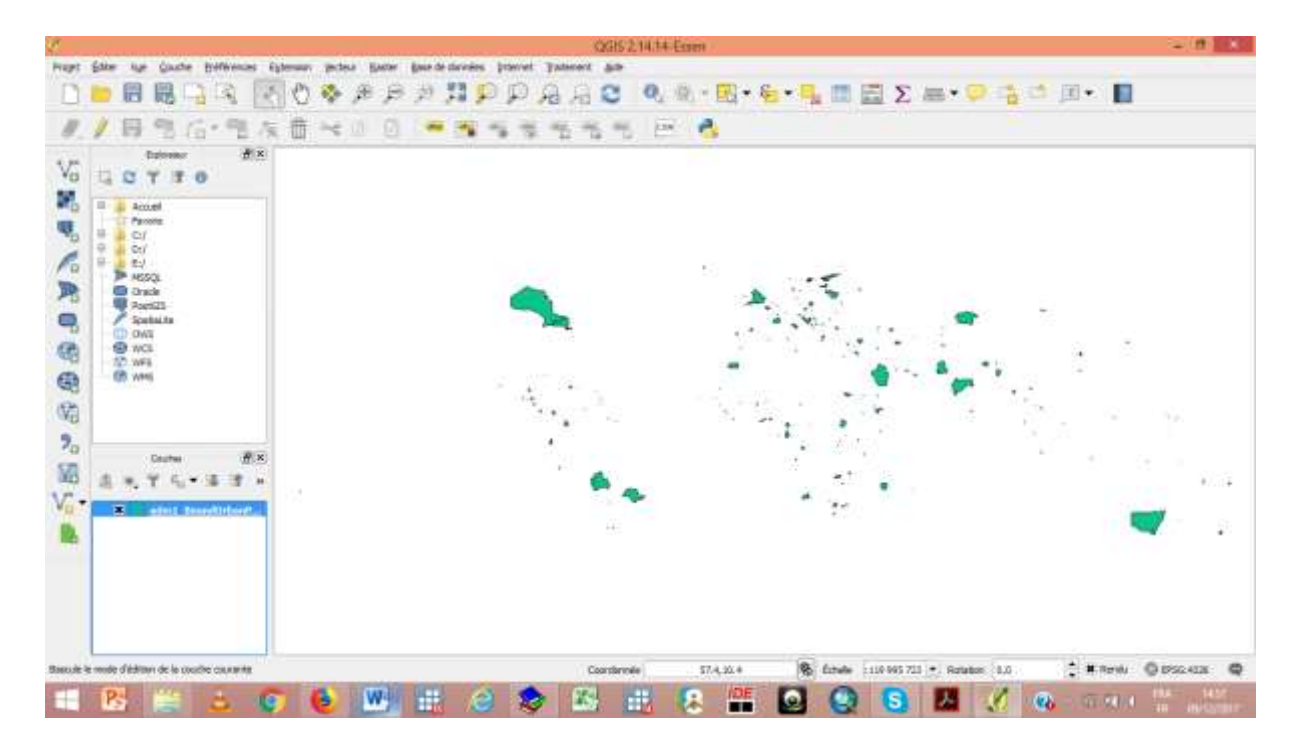

## <span id="page-13-0"></span>**5 Calcul de la densité de la lumière par polygone**

Il est possible de calculer la densité de lumière à l'intérieur des polygones que ce soit pour ceux contenant les Urban primates de chaque pays ou pour le reste des pays (les polygones contenant les Urban primates non compris).

## <span id="page-13-1"></span>**5.1 Calcul de la densité de lumière à l'intérieur des polygones contenant les Urban primates**

Les Night Lights Data sont présentés sous forme de raster. Un raster est une composition de matrices de pixels (ou encore cellules), qui ici, sont chacun marqués par une valeur indiquant une information (brillance de la lumière dans le cas des Night Lights Data). Les données sont téléchargeables sur le site du NOAA<sup>16</sup>. Elles sont disponibles pour toutes les années de 1992 à 2013. Pour certaines années, deux satellites ont collecté les données. Les pixels contenus dans les rasters sont marqués chacun par une valeur allant de 0, pas de lumière, à 63 indiquant la plus haute<sup>17</sup> intensité de lumière, puis 255 si les nuages n'ont jamais quitté la zone de collecte d'information par le satellite au cours de l'année. NOAA offre deux types de données « Average Visible, Stable Lights, & Cloud Free Coverages » et « Average Lights x Pct ». Le premier est mieux indiqué et celui utilisé. Les fichiers téléchargés sont des fichiers zip, qui une fois dé-zippés offrent trois types de raster. Les fichiers<sup>18</sup> zip nommé F1?YYYY\_v4c\_stable\_lights.avg\_vis.tif seront utilisés (Lowe ; 2014). Pour le fichier F101992 par exemple, F10 désigne le nom du satellite et 1992 désigne l'année.

<u>.</u>

<sup>16</sup> <https://www.ngdc.noaa.gov/eog/dmsp/downloadV4composites.html>

<sup>&</sup>lt;sup>17</sup> A noter que les données ont été censurées à 63

<sup>18</sup> Se référer au README pour d'amples explications.

Pour ouvrir une couche raster sur Qgis, cliquer sur **a** puis chercher le ficher tif dans le dossier approprié. L'image ci-dessous sera obtenue à l'écran (année 1992).

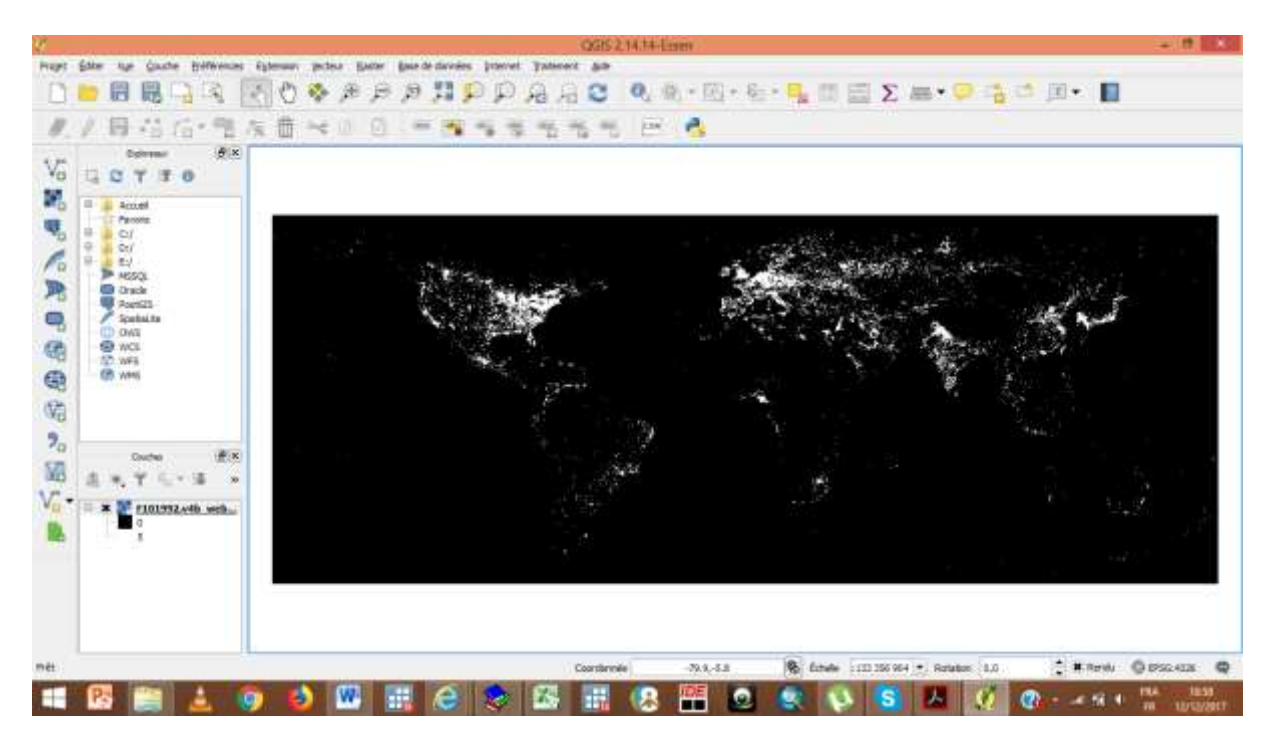

Pour calculer la densité de la lumière à l'intérieur de chaque polygone, l'outil Statistique de zone sera utilisé. L'exemple sera donné avec le raster de 1992, l'opération devant être répétée pour toutes les autres années<sup>19</sup> (1993 à 2013).

En premier lieu, il faudra installer l'extension à cet effet. Aller sur Extension, Installer/Gérer les extensions, dans la barre de recherche, chercher Extension de statistiques de zone, cocher la case à gauche du nom de l'extension puis cliquer sur Fermer.

.

<sup>&</sup>lt;sup>19</sup> Les années au cours desquelles deux satellites ont collecté les informations, il faudra créer un nouveau raster avec des valeurs de pixels représentant la moyenne des valeurs des pixels des deux rasters.

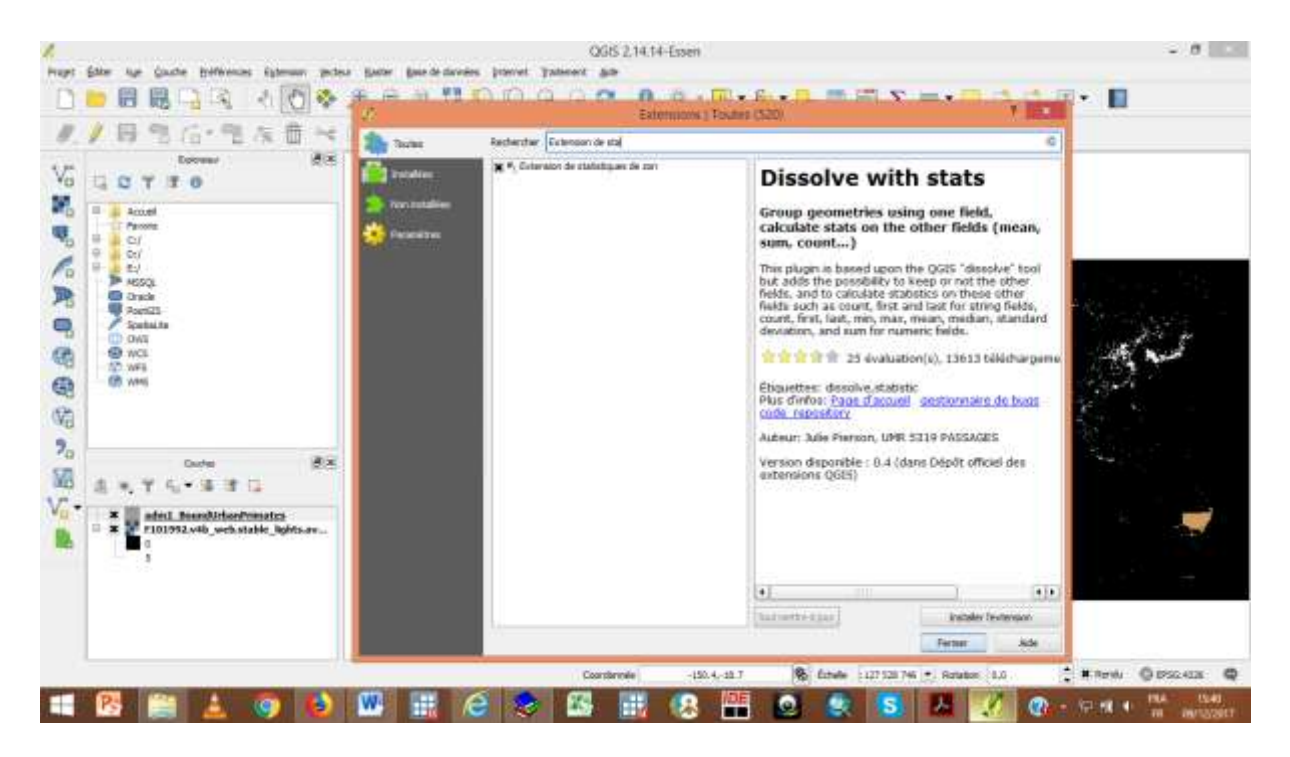

Aller ensuite sur Raster, Statistiques de zones, indiquer dans la fenêtre à l'écran la Couche raster et la Couche de polygones contenant les zones ; indiquer si vous voulez un préfixe aux statistiques qui seront calculées (ex : Stat\_). Quant aux statistiques à calculer, cocher la moyenne puis cliquer sur Ok.

Vous pourrez ensuite enregistrer la table attributaire de la couche de polygones sous CVS puis Excel, pour une exploitation sur le logiciel Stata.

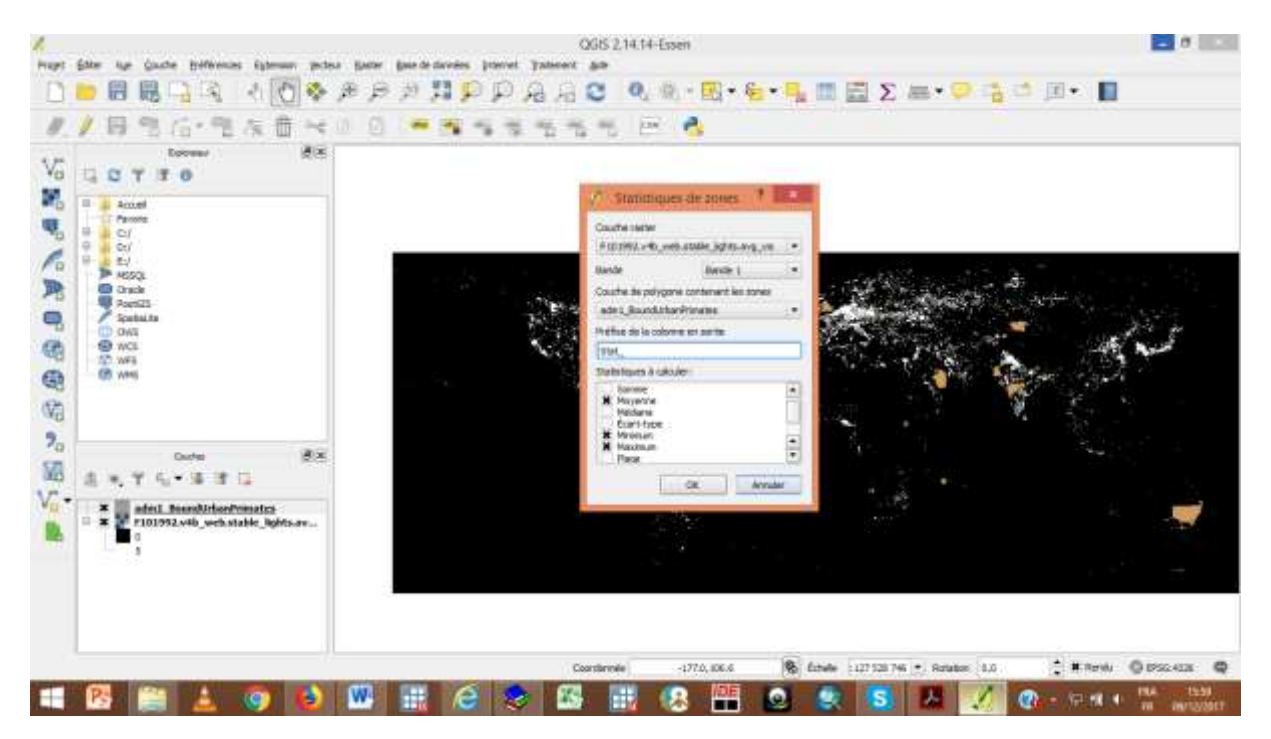

Ainsi, vous avez la densité moyenne de lumière dans les zones où se situent les Urban primates pour l'année 1992.

#### **5.2 Calcul de la densité de la lumière en dehors des Urban primates**

<span id="page-16-0"></span>Une fois les zones correspondant aux Urban primates répertorier, elles doivent être exclues des Shapefiles des pays, ceci dans le but de garder, pour chaque pays, que la zone « hors zone peuplée ».

Si l'on aimerait continuer avec les Shapefiles de Global Administarative Area », il faudra au prime abord fusionner toutes les couches pays c'est-à-dire les Shapefiles \_adm0 de GADM pour avoir la carte des pays. L'objectif<sup>20</sup> d'utiliser les Shapefiles de GADM est principalement de continuer avec la même source de données. Il est possible d'utiliser d'autres Shapefiles<sup>21</sup> qui offrent des frontières de pays du monde en un seul fichier. Il sera donc utilisé le ShapeFile proposé sur le site Thematic Mapping.<sup>org22</sup>. Ce Shapefile se charge rapidement et se manipule plus aisément.

Une fois ce Shapefile obtenu, il faudra y exclure les zones où se situent des Gaz flares puis les zones correspondant aux Urban primacy. L'outil « Différencier » de Qgis présenté plus haut devra être utilisé.

Voici l'allure du Shapefile de tous les pays dont on a exclu les zones correspondant aux activités de Gas Flares.

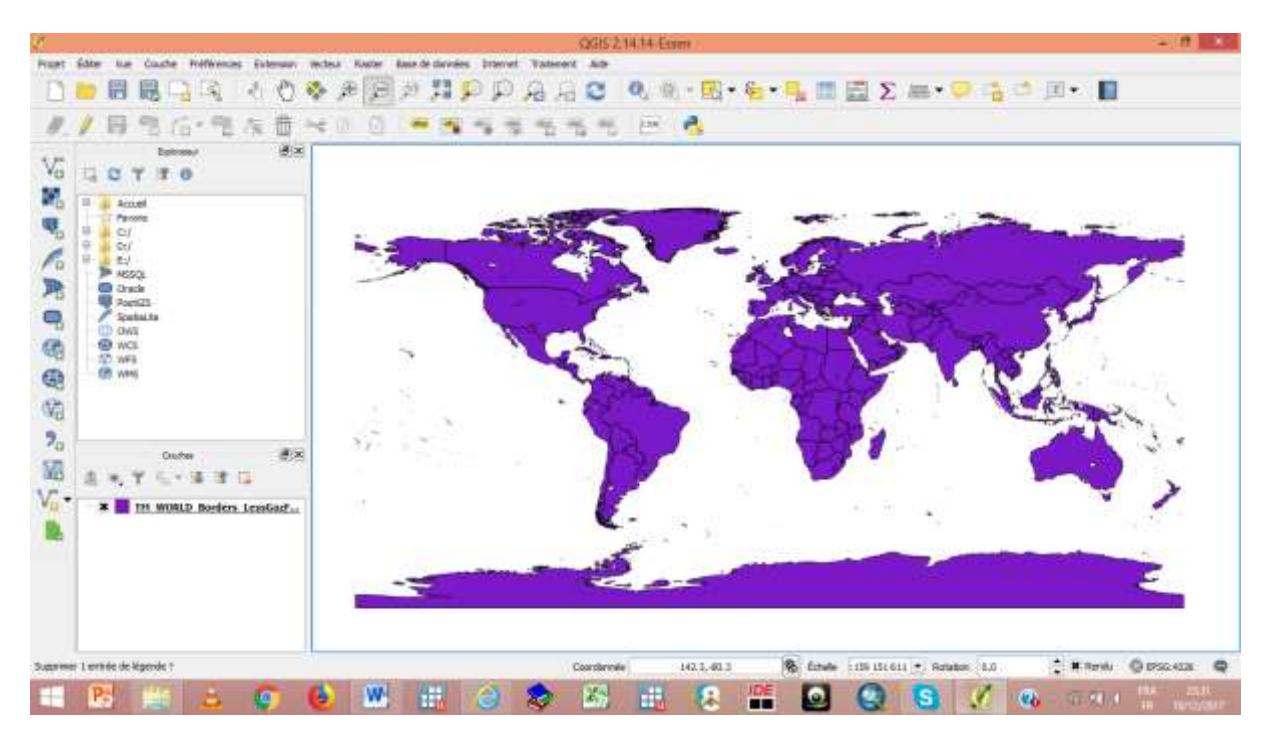

Ensuite, une fois que les délimitations administratives où sont situées les Urban primates ont été également exclues, le Shapefile des pays se présentera comme suit :

.

<sup>&</sup>lt;sup>20</sup> Cependant le constat est qu'après avoir fusionné tous ces Shapefiles pays, le fichier obtenu est lourd ce qui demande du temps dans ses manipulations.

<sup>&</sup>lt;sup>21</sup>Ex : http://thematicmapping.org/downloads/world\_borders.php

<sup>&</sup>lt;sup>22</sup> http://thematicmapping.org/downloads/world\_borders.php

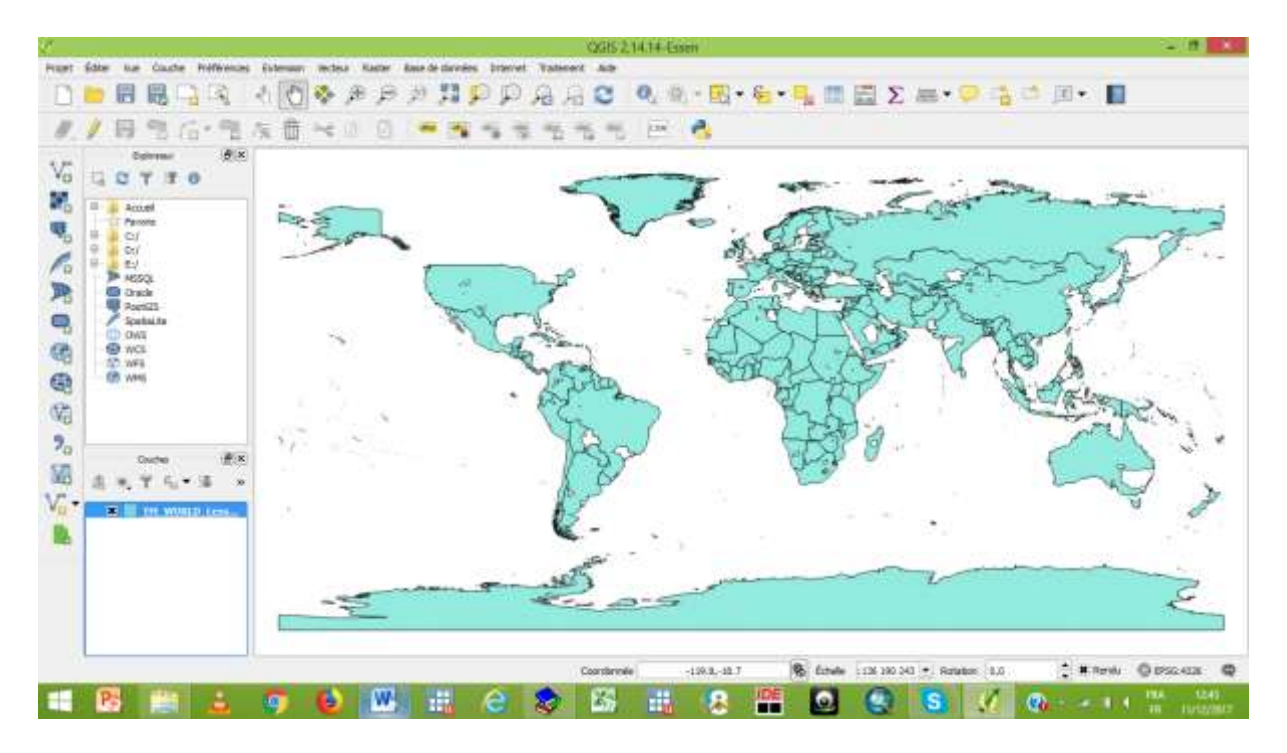

Il est observé que les USA n'apparaissent plus après cette manipulation. Cela est surement dû au fait que la frontière entre les Etats-Unis et le Canada fourni par les deux sources de données (GADM et Thematic Mapping.<sup>org</sup>) sont légèrement différents<sup>23</sup>.

L'outil Statistique<sup>24</sup> de zone peut être mis en œuvre. Ensuite, la table attributaire devra être enregistrée sous CVS, puis sauvegarder sous Excel pour être exploitée sur Stata.

Ainsi, la densité moyenne de lumière en dehors des zones où se situent Urban primates pour l'année 1992 est obtenue. Le gap de revenu est calculé en faisant la différence entre l'intensité moyenne de lumière dans la zone urbaine et celle du reste du pays.

## <span id="page-17-0"></span>**6 Moyenne de deux couches raster**

Pour certaines années, les Night Lights Data étant collectées par deux satellites différents, il est suggéré de calculer à partir des valeurs associées aux pixels des deux raters, une moyenne (Lowe, 2014). L'outil Calculatrice raster permet d'effectuer cette opération.

Aller dans Rater, Calculatrice raster. Dans la fenêtre qui apparait à l'écran, toutes les couches rasters chargées dans le logiciel apparaissent dans la liste Raster bands. Ainsi, pour calculer la moyenne des deux rasters de l'année 1997 par exemple, ouvrir une parenthèse, doublecliquer sur le nom du premier raster dans la liste Raster bands, ajouter l'opérateur d'addition (+), double cliquer sur le nom du second raster dans la liste Raster bands, fermer la parenthèse, cliquer sur l'opérateur de division (/) puis écrire le chiffre 2. Indiquer le chemin

<u>.</u>

<sup>&</sup>lt;sup>23</sup> Interroger plutôt les experts en géomatique.

<sup>&</sup>lt;sup>24</sup> Après vérification, aucun des rasters ne contient des pixels qui prennent la valeur 255. Si c'était le cas, un traitement devrait être fait en amont en les substituant par des points.

d'accès dans la Couche de sortie ainsi que le nom du fichier-résultat, puis spécifier le format GeoTIFF. Cocher la case Ajouter le résultat de projet, puis cliquer sur OK.

## <span id="page-18-0"></span>**7 Résultat lorsque les délimitations administratives \_adm2 sont utilisée pour le calcul des densités de lumière**

L'image ci-dessous donne le résultat des Urban Areas lorsque les délimitations administratives adm2 sont utilisées.

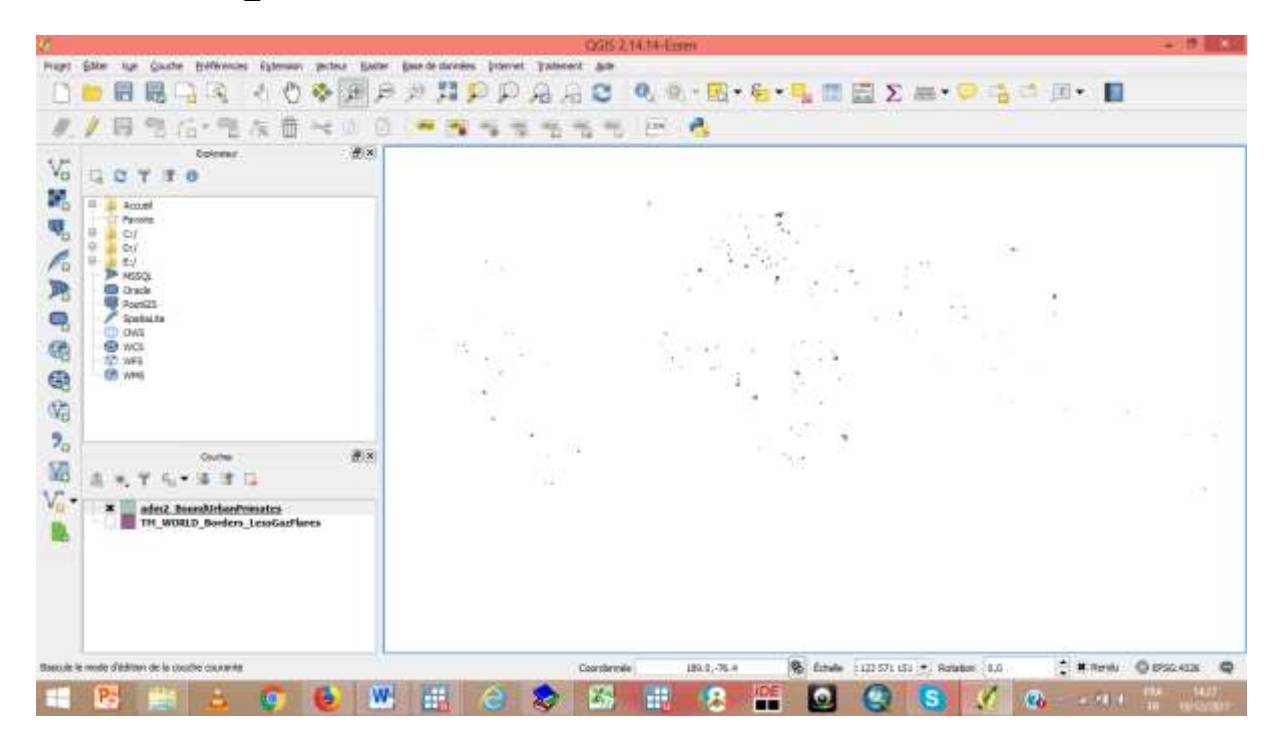

## <span id="page-18-1"></span>**8 Aperçu des délimitations administratives \_adm1 et \_adm2**

Dans cette partie, nous montons un aperçu des délimitations administratives en ce qui concerne les délimitations \_adm1 et adm2 de GADM, pour la France, le Togo et l'Inde.

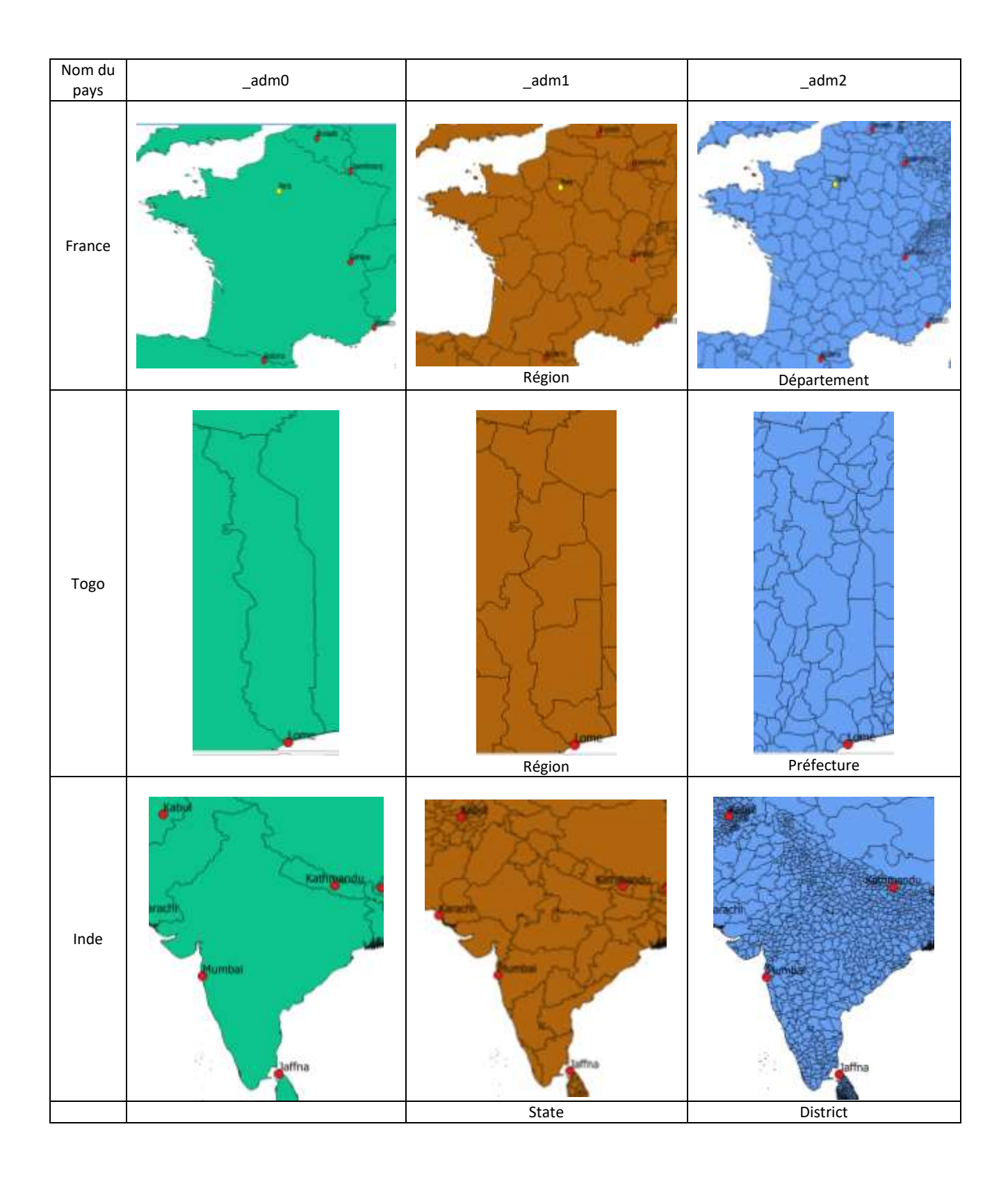

#### <span id="page-20-0"></span>**Bibliographie**

- Candau, F., & Gbandi, T. (2018). First and Second Nature of Urban Giants. *Working Paper (forthcoming)*.
- Henderson, V., Storeygard, A., & Weil, N. (2012). Measuring Economic Growth from Outer Space. *American Economic Review, 102*(2), 994-1028.
- Lowe, M. (January 2014). Night Lights and ArcGIS: A Brief Guide.
- Vogel, K., Goldblatt, R., & Hanson, G. (Juy 2018). Detecting Urban Markets with Satellite Imagery: An Application to India. *Working Paper*.

#### <span id="page-20-2"></span><span id="page-20-1"></span>**Annexes**

**Annexe 1 : Villes les plus peuplées par année suivant World database of large urban areas, 1950- 2050 (nordpil)** 

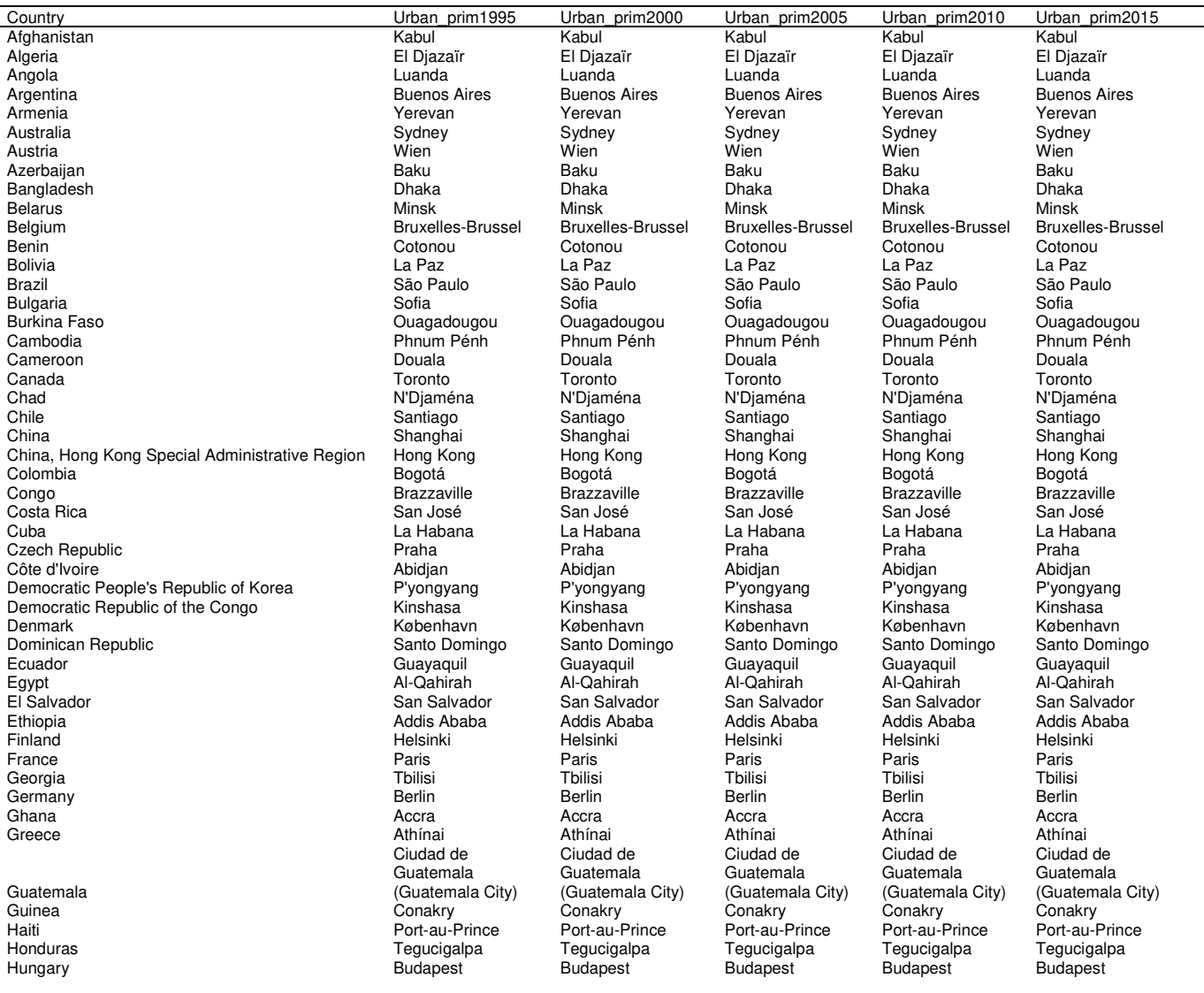

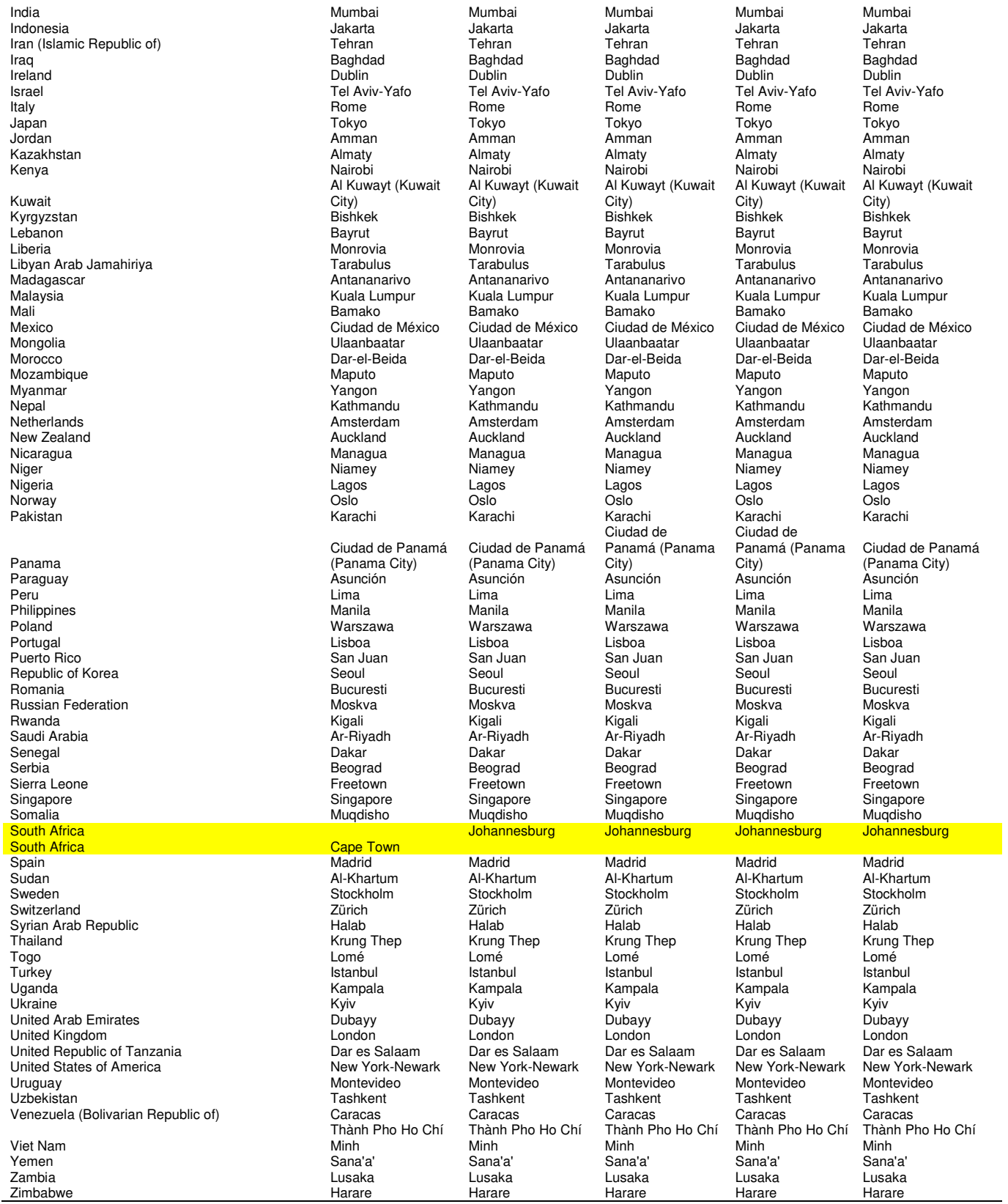

## <span id="page-22-0"></span>**Annexe 2 : Liste des pays et les noms des délimitations \_adm1**

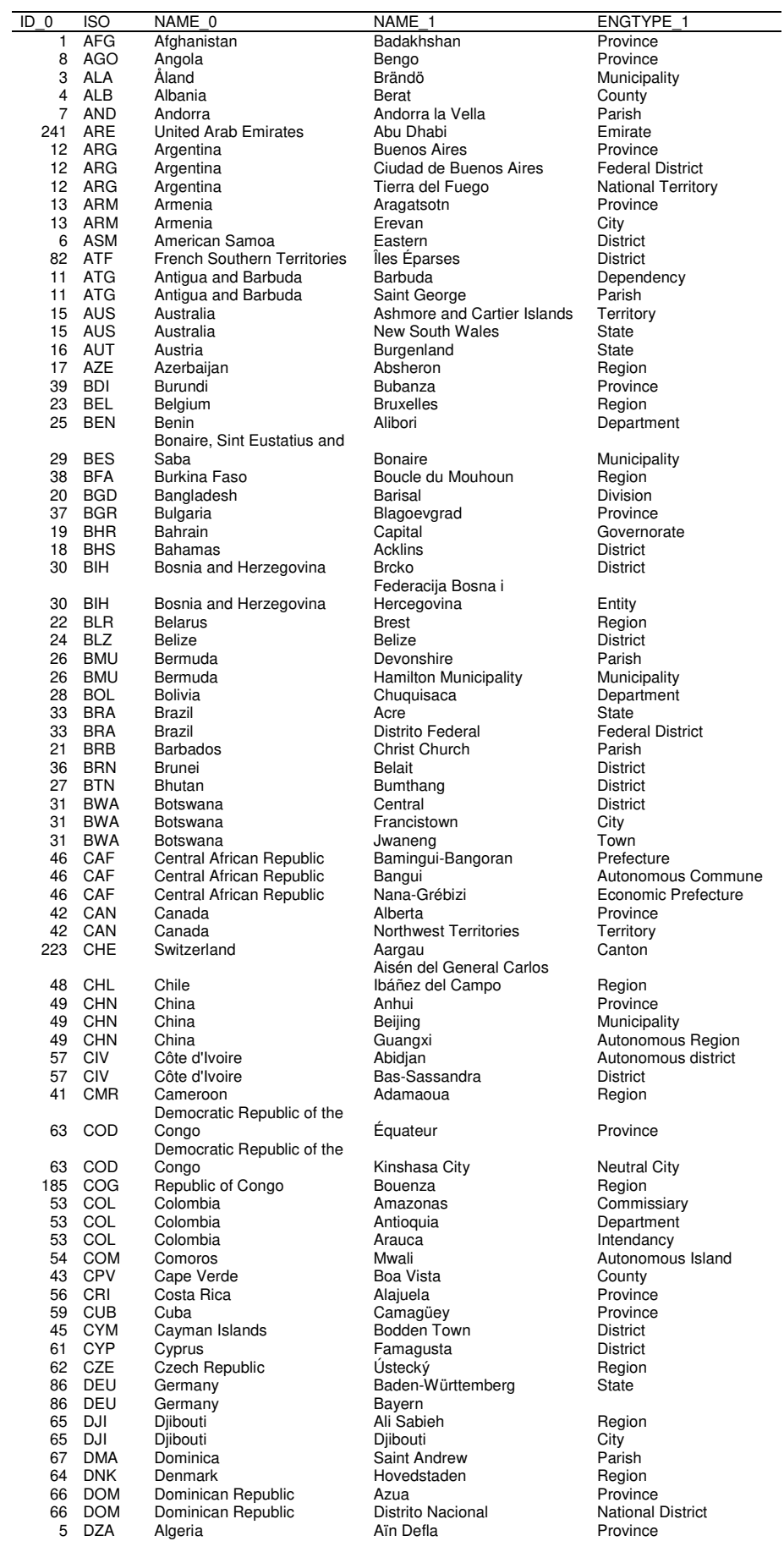

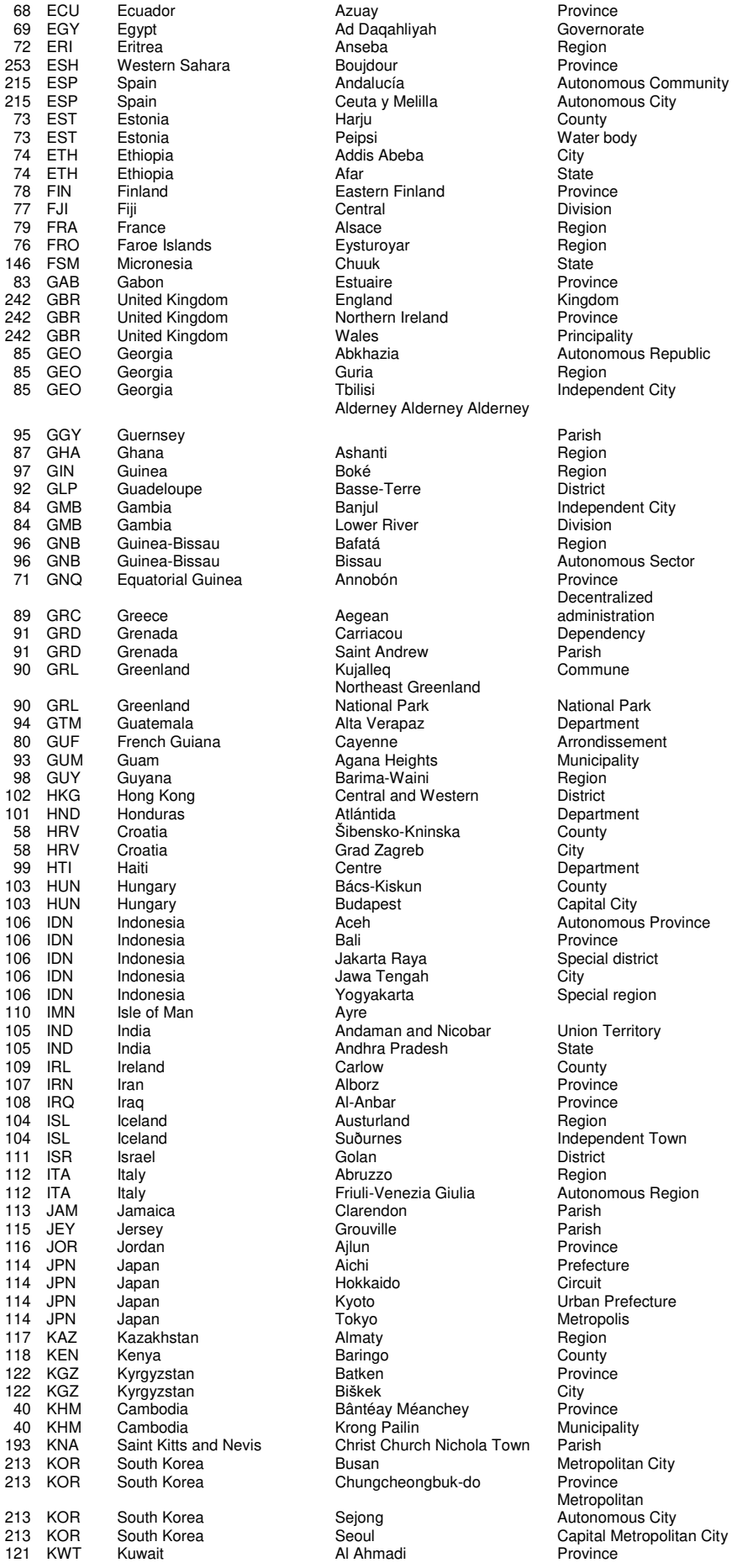

215 Eucheman Ceuta y Melilla<br>215 Euclide Autonomous City<br>215 Harju County 13 Estonia Peipsi County<br>
14 Eepsi Water body<br>
20 Eepsi Water body<br>
20 Eity Addis Abeba City<br>Afar State Eastern Finland<br>Central The Eastern Finland<br>
Central Division<br>
Alsace Region Estuaire Province<br>England Kingdom Abkhazia and Autonomous Republic<br>Guria and Region<br>Region Tbilisi Independent City Alderney Alderney Alderney Basse-Terre District Banjul Banjul Banjul Banjul Independent City<br>
Lower River **Communist Communist City**<br>
Division Early Brown Christian Christian<br>
Bafatá **Bafatá** Region en Bissau Bissau Bissau Autonomous Sector<br>1968 - Annobón Brovince Province Annobón Aegean Northeast Greenland National Park National Park Alta Verapaz<br>Cayenne Sibensko-Kninska<br>Grad Zagreb County City Grad Zagreb<br>Centre Ayre Andhra Pradesh<br>Carlow Austurland<br>Suðurnes 104 Suðurnes Independent Town<br>104 - Golan District Abruzzo<br>Friuli-Venezia Giulia Hokkaido<br>Kyoto 114 Victor Christian Metropolis<br>
114 Julie Metropolis<br>
114 Almaty Region<br>
114 Region Hensien<br>
Bântéay Méanchey Province<br>
Krong Pailin<br>
Municipality 40 Krong Pailin<br>10 Khmist Church Nichola Town Parish Christ Church Nichola Town Chungcheongbuk-do

Parish<br>Region Decentralized administration Arrondissement<br>Municipality 91,<br>Department<br>County s..<sub>,</sub><br>Special region Metropolitan Autonomous City

123 LAO Laos **Attapu** Province 123 LAO Laos Vientiane [prefecture] Municipality|Prefecture 123 LAO Laos Xaisômboun Special Region|Zone 125 LBN Lebanon **Akkar** Akkar Governorate 127 LBR Liberia **Bomi** Bomi County <sup>128</sup> LBY Libya Al Butnan District 194 LCA Saint Lucia Anse-la-Raye Quarter 129 LIE Liechtenstein Balzers (auch Commune<br>217 LKA Sri Lanka (auch Ampara - District 217 LKA Sri Lanka **Ampara** Ampara District 126 LSO Lesotho Berea **Berea** District 130 LTU Lithuania Šiauliai County 131 LUX Luxembourg – Diekirch District District<br>124 LVA Latvia – Diekirch District District<br>124 LVA Latvia – Kurzeme – Province 124 LVA Latvia **Mark**urzeme **Province Province** 132 MAC Macao Ilhas District 152 MAR Morocco Chaouia - Ouardigha Region<br>147 MDA Moldova - Anenii Noi District 147 MDA Moldova Anenii Noi District 147 MDA Moldova Balti City 147 MDA Moldova Gagauzia Autonomous Territory 147 MDA Moldova Transnistria Territorial Unit 134 MDG Madagascar 1982 - Antananarivo 1992 - Autonomous Province<br>145 MEX Mexico 145 Aguascalientes 5tate State 145 MEX Mexico Aguascalientes<br>145 MEX Mexico Aguascalientes<br>145 MEX Mexico Distrito Federal 145 MEX Mexico Distrito Federal Federal District 133 MKD Macedonia Štip Municipality<br>133 MKD Macedonia Lake Ohrid Water body 133 Macedonia 133 Lake Ohrid Water I<br>133 Macedonia 133 Lake Ohrid 133 Water bottom<br>133 Bamako District 138 MLI Mali **Mali** Bamako District 138 MLI Mali Gao Region 154 MMR Myanmar Ayeyarwady Division 154 MMR Myanmar Chin Chin<br>154 MMR Myanmar Chin<br>154 MMR Myanmar Naypyitaw 154 MMR Myanmar Naypyitaw Union territory 150 MNE Montenegro Šavnik Savnik Municipality Municipality Solution and Municipality of Solution Share Municipality of Municipality Share Municipality Municipality Share Municipality Share Municipality Share Municipali 149 MNG Mongolia Ömnögovi Province<br>149 MNG Mongolia Darhan-Uul Municipality 149 MNG Mongolia Darhan-Uul Municipality 168 Morthern Mariana Islands<br>169 Mozambique - Cabo Delgado - Province 153 MOZ Mozambique Cabo Delgado Province Cabo Delgado Province Province Cabo Delgado Province Province Cabo Delgado Province Province Cabo Delgado Province Cabo Delgado Province Cabo Delgado Province Cabo Delgado Province 142 MRT Mauritania – Adrar Region<br>142 MRT Mauritania – Adrar Region<br>142 MRT Mauritania – Nouakchott – District 142 MRT Mauritania 1920 - Nouakchott District<br>151 MSR Montserrat 151 Saint Anthon District 151 MSR Montserrat Saint Anthon<br>141 MTO Martinique Saint Anthon Port-de-France 141 MTQ Martinique **Fort-de-France** Arrondissement<br>143 MUS Mauritius **Agalega** Islands **Agalega** Islands 143 Mauritius **143 Muslim Agalega Islands**<br>1445 Mauritius **Agalega Islands** Register 143 MUS Mauritius Black River District District Interventional Black River District Interventional<br>143 MUS Mauritius Rodriguez Autono 143 MUS Mauritius **Mauritius Rodriguez Communist Autonomous island**<br>135 MWI Malawi **Mauritius Balaka** Balaka 135 MWI Malawi **District** Balaka **District** 136 MYS Malaysia **Malaysia** Johor State State 136 MYS Malaysia Kuala Lumpur Federal Territory 144 MYT Mayotte Acoua Commune 155 NAM Namibia !Karas Region 159 NCL New Caledonia **159 in the Caledonia** in the Loyauté Province<br>162 NER Niger Agadez Agadez 162 NER Niger Agadez Department 162 NER Niger Miger Niger Niger Niger Niger Niger Niger Niger Niger Niger Niger Niger Niger Niger Niger Niger<br>163 NGA Nigeria Niger Abia Abia State 163 NGA Nigeria **Abia** Abia Abia State 161 NIC Nicaragua 161 Nicaragua 161 Nicolae Atlántico Norte 161 Nicolae Autonomous Region<br>161 NIC Nicaragua 162 Boaco 161 Department 161 NIC Nicaragua **Boaco** Boaco Department 161 NIC Nicaragua Lago Nicaragua Water body 158 NLD Netherlands Drenthe Province 158 NLD Netherlands **I**Jsselmeer Water body<br>169 NOR Norway **International Action** 169 NOR Norway *Astfold* Astronomy County 157 NPL Nepal Central Development Region<br>156 NRU Nauru - Aiwo Aiwo District 156 NRU Nauru **Aiwo** Aiwo **District** 160 NZL New Zealand Auckland Provident Regional Council<br>160 NZL New Zealand Auckland Chatham Islands Territorial Authori 160 NZL New Zealand Chatham Islands Territorial Authority<br>160 NZL New Zealand Marlborough Markority Unitary Authority 160 NZL New Zealand Marlborough Unitary Authority<br>170 OMN Oman 170 Ad Dakhlivah Region 170 OMN Oman 170 Ad Dakhliyah Region Region<br>170 OMN Oman 170 Dhofar Province 170 OMN Oman **Dhofar Dhofar** Province 171 PAK Pakistan **Azad Kashmir**<br>171 PAK Pakistan **Azad Baluchistan** 171 PAK Pakistan Baluchistan Baluchistan<br>171 PAK Pakistan Baluchistan Baluchistan 171 PAK Pakistan F.A.T.A. Territory 171 PAK Pakistan **F.C.T.** F.C.T. Capital Territory 174 PAN Panama Bocas del Toro Province 174 Panama 174 Emberá Indigenous Territory<br>174 Panama 174 Emberá 174 Indigenous Territory<br>175 Peru 175 Amazonas 175 Region 178 PER Peru **Amazonas**<br>178 PER Peru **Amazonas** Callao 178 PER Peru Amazonas Region<br>178 PER Peru Callao Callao Province<br>179 PHL Philippines Abra Province 179 PHL Philippines **1888 - 1898 Province Province Province Province Province Province Province Province Province**<br>172 PLW Palau **Province Province Province Province Province Province Province Province Province Province Pr** 172 PLW Palau **Aimeliik** State 175 PNG Papua New Guinea Bougainville **Autonomous Region**<br>175 PNG Papua New Guinea Central Central Province 175 PNG Papua New Guinea Central Capital Province Province<br>175 PNG Papua New Guinea Mational Capital District District 176 Papua New Guinea<br>
PNG Papua New Guinea National Capital District<br>
POI Poland Lódz 181 POL Poland Lódz<br>
181 POL Poland Lódz – Voivodeship|Province<br>
183 PRI Puerto Rico – Añasco – Municipality 183 PRI Puerto Rico **Añasco** Añasco Municipality<br>166 PRK North Korea **Chagang-do** Province 166 PRK North Korea Chagang-do 166 PRK North Korea<br>166 PRK North Korea Many P'yongyang 166 PRK North Korea **P'yong**<br>166 PRK North Korea **Pragama** Bason 166 PRK North Korea **Rason** Rason Burectly Governed City<br>182 PRT Portugal **Directly Governed City** 182 PRT Portugal **Evora** Evora **District** 182 PRT Portugal Azores 'Autonomous Region'

Centrally Administered Area<br>Province **Province**<br>Special Administrative Region<br>Special City

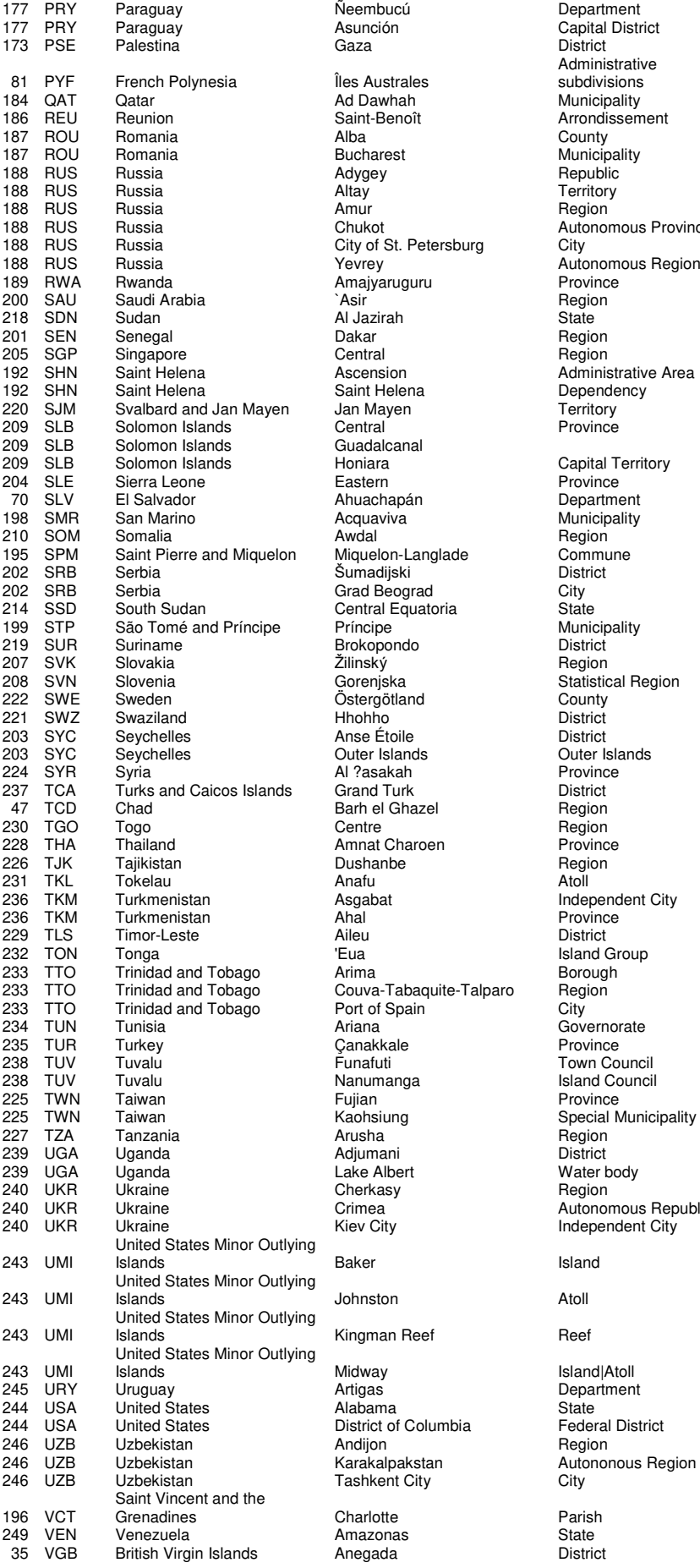

.<br>1es Australes<br>Ad Dawhah 184 Dawhah **184 Dawhah Municipality**<br>184 Dawhah Municipality<br>184 Arrondissem اء Saint-Benoît<br>186 Alba County endent Chukot Autonomous Province<br>1981 City City City 188 RUS Russia City of St. Petersburg City 1991 - Consecting Matters<br>1891 - Henry Autonol<br>2011 - Amajyaruguru Province<br>1991 - Asir Region **1920 Shinan**<br>1920 Saint Helena Administrative Area<br>1921 Saint Helena Assembly Dependency Jan Mayen<br>Central sonnar<br>Guadalcanal 70 SLV El Salvador Ahuachapán Department 198 September 1986<br>Acquaviva Municipality<br>Awdal Region Miquelon-Langlade Commune<br>Šumadijski Commune 3<br>202 Sumadijski District<br>202 Sity City 219 SUR Suriname Brokopondo District zronopono<br>Žilinský<br>Gorenjska en Östergötland County<br>22 Stergötland County<br>22 District 224 Syria Al ?asakah Province<br>224 Strand Turk District 237 Turks and Turk<br>237 Turks and Turk District<br>237 Turks and Turk District 47 Barh el Ghazel **Region**<br>17 Tentre Region 236 TKM Turkmenistan Asgabat Independent City Turkment<br>Ahal Province<br>Aileu District nia<br>Aileu Pistrict District<br>Eua Island Group<br>Arima Borough Borough<br>Couva-Tabaquite-Talparo Region r on or ope<br>Ariana<br>Çanakkale<br>Funafuti 23 Turus Turus<br>Funafuti Town Council<br>Vanumanga Island Council .<br>23 Island Council Nanumanga<br>23 Province Adjuman<mark>i</mark><br>Lake Albert 24 | Crimea | Crimea | Crimea | Crimea | Crimea | Crimea | Crimea | Crimea | Crimea | Crimea | Crimea | Crimea<br>Notas | Crimea | Crimea | Crimea | Crimea | Crimea | Crimea | Crimea | Crimea | Crimea | Crimea | Crimea | Cri **Iohnston** Atoll Kingman Reef **Reef** Reef Midway Island|Atoll<br>1991 - Artigas Manuel Department 245 URY Uruguay Artigas Department District of Columbia Andijon<br>Karakalpakstan a. a. a. pa. c.c.<br>Fashkent City en<br>249 Venezuela Amazonas State<br>249 Venezuela Amazonas Anegada

Administrative subdivisions **188**<br>Province<br>Province Dependency<br>Territory Province Biomet<br>Region<br>Statistical Region<br>County District<br>
Outer Islands<br>
Province City<br>Governorate<br>Province Independent City Region<br>Autononous Region<br>City

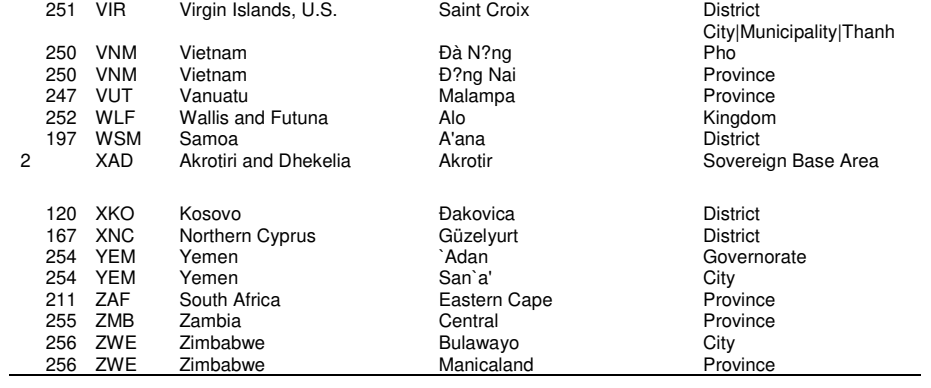

## <span id="page-27-0"></span>**Annexe 3 : Liste des pays et les noms des délimitations \_adm2**

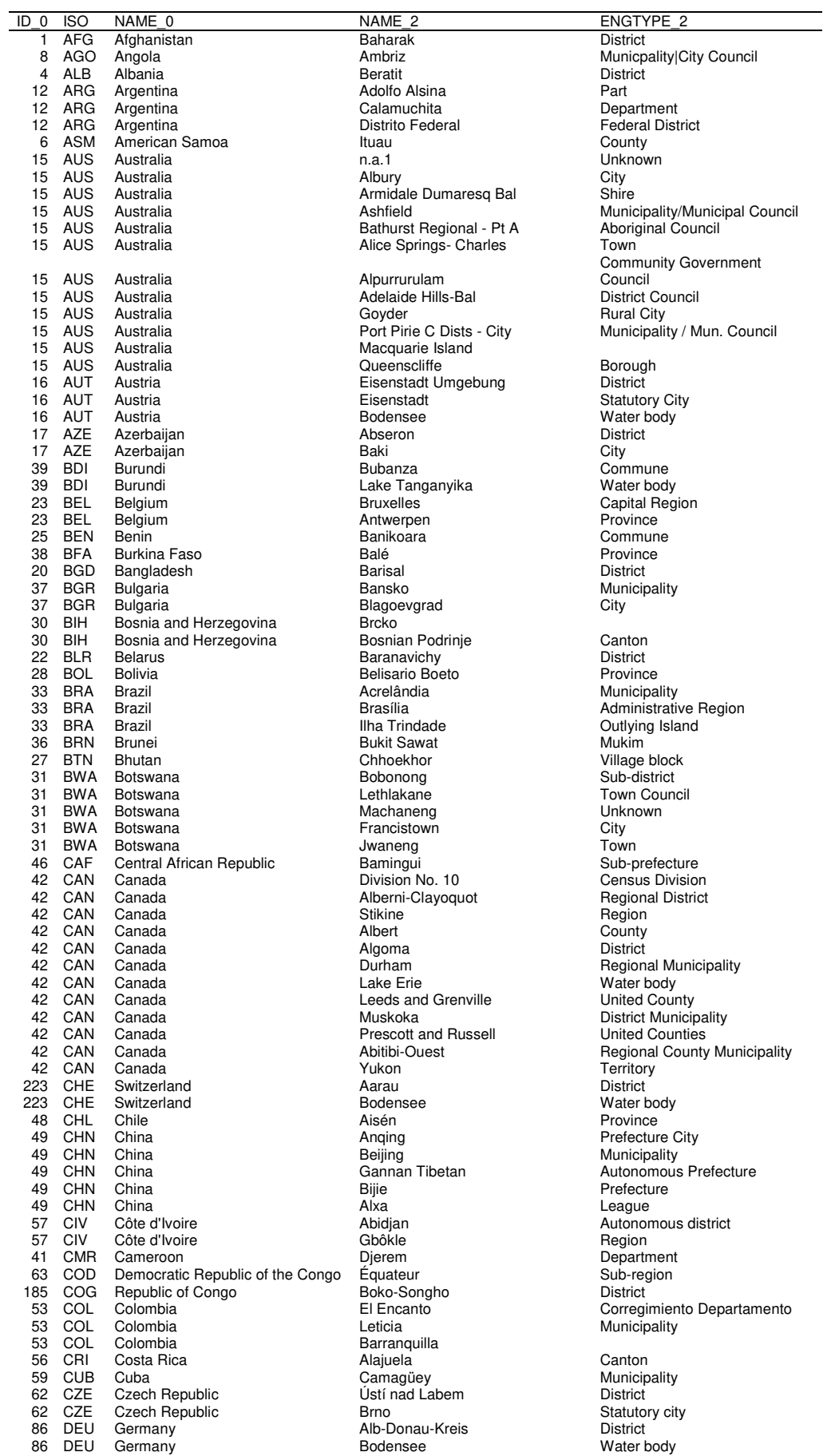

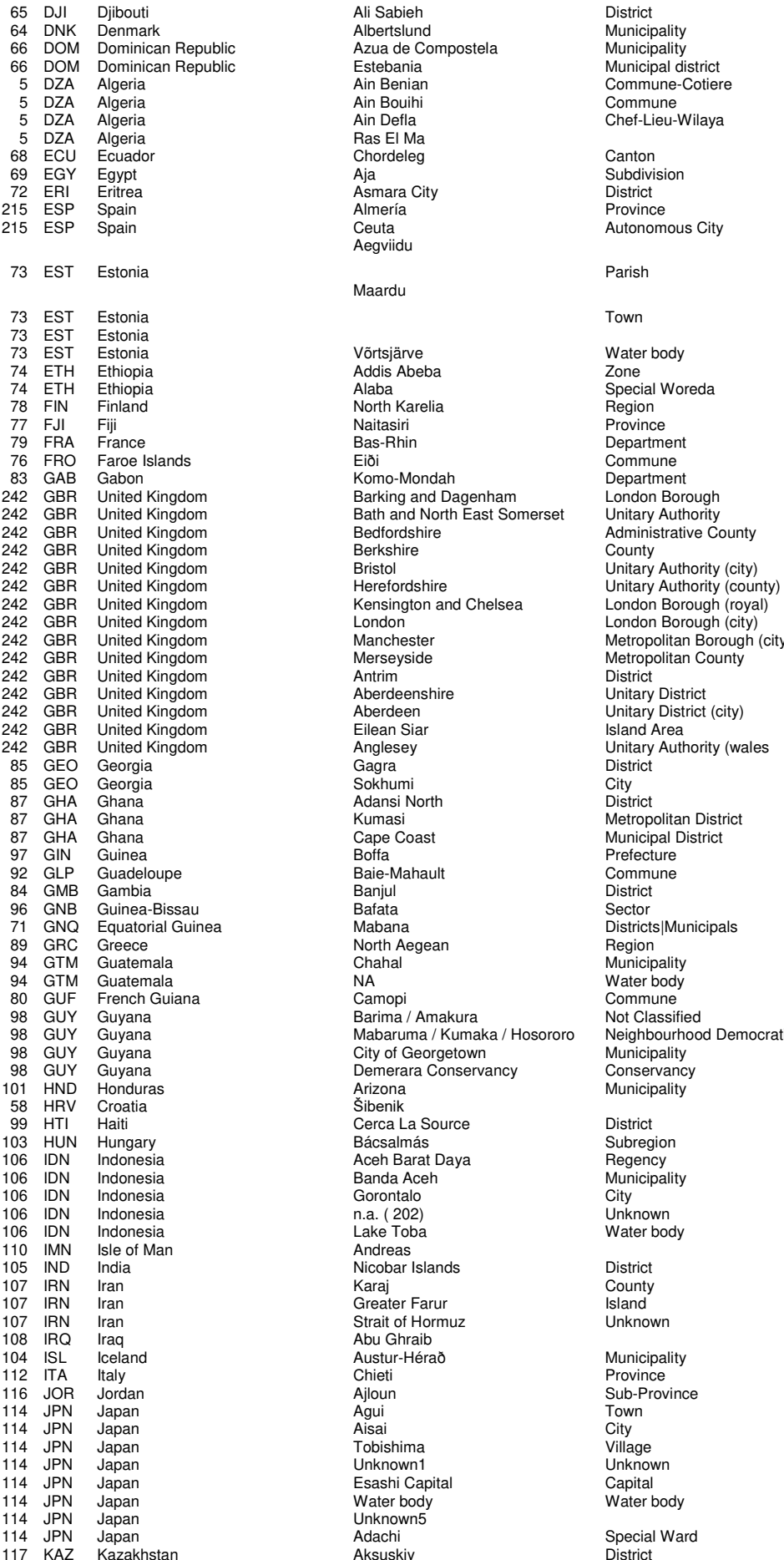

65 DJI Djibouti Ali Sabieh District Ali Sabieh **District**<br>Albertslund Municipality lic Compostela<br>Azua de Compostela<br>Estebania 66 DOM Dominican Republic Estebania Municipal district Ain Bouihi<br>Ain Defla Ras El Ma Chordeleg Fras Erima<br>Chordeleg Canton<br>Aja Subdivision *Asmara City*<br>
Asmara City<br> *Almería*<br> *Province* **215 Ceuta Ceuta Autonomous City** Aegviidu Maardu Võrtsjärve Water body Addis Abeba<br>Alaba 79 North Karelia **Region**<br>19 Finland Region<br>19 Province 77 FJI Fiji **Naitasiri** Naitasiri Province 79 FRA France **Bas-Rhin** Bas-Rhin **Department** 76 FRO Faroe Islands Eiði Commune 83 Komo-Mondah Department<br>Barking and Dagenham London Borough Barking and Dagenham **Bath and North East Somerset**<br>Bedfordshire Examing and Dagemiant Burden Bath and North East Somerset<br>
Bedfordshire Administrative County<br>
Berkshire County County 242 London Borough (city)<br>
242 Eondon Borough (city)<br>
242 Manchester Metropolitan Borough (city) **242 GBR United Kingdom Manchester Metropolitan Borough (city)**<br>
Metropolitan Borough (city)<br>
Metropolitan County Merseyside Metropolitan County<br>
242 Antrim Metropolitan County<br>
District 242 Anglesey **Changiesey Unitary Authority (wales** Gagra 85 GEO Georgia **Gagra** Gagra Gagrantes Gagrantes of the District Sokhumi City<br>Sokhumi City<br>Adansi North District Adansi North<br>Kumasi 87 GHA Ghana Kumasi Metropolitan District 87 GHA Ghana Cape Coast Municipal District 97 GIN Guinea **Boffa** Boffa Boffa Books Boffa Books and the Books and the Books and the Books are the Books and the Books and the Books and the Books and the Books and the Books and the Books and the Books and the Books an 92 GLP Guadeloupe **Baie-Mahault** Commune 84 GMB Gambia Banjul District 96 GNB Guinea-Bissau Bafata Bafata Sector The Mabana Districts|Municipals<br>
North Aegean **Mabana** Districts|Municipals<br>
Region North Aegean<br>Chahal 94 GTM Guatemala **NA Water body** 80 GUF French Guiana Camopi Commune 98 GUY Guyana Barima / Amakura Not Classified Mabaruma / Kumaka / Hosororo Neighbourho<br>City of Georgetown Municipality Processes Contractor City of Georgetown<br>
Demerara Conservancy<br>
Conservancy<br>
Conservancy Demerara Conservancy<br>Arizona Šibenik HTI Haiti Cerca La Source District 106 IDN Indonesia Aceh Barat Daya Regency 106 IDN INSURANCE Banda Aceh Municipal<br>106 ION INSURANCE Municipal<br>106 ION IDN INSURANCE DIVIDENSITY<br>106 Unknown Gorontalo n.a. (202)<br>Lake Toba Andreas 105 Nicobar Islands<br>105 India 105 Naraj 2008<br>105 Naraj 2008 Naraj 2008<br>105 Naraj 2008 107 ISLAM ISLAM COUNTY<br>
107 ISLand Strait of Hormuz<br>
Unknown Strait of Hormuz Abu Ghraib<br>Austur-Hérað 116 March 116 March 116 March 116 March 116 March 116 March 116 March 116 March 116 March 116 March 116 March 116 March 116 March 116 March 116 March 116 March 116 March 116 March 116 March 116 March 116 March 116 March 11 114 Tobishima<br>114 Julie - Village Village<br>114 Julie - Unknown 114 Unknown1 Unknown1 Unknown1 Unknown1 Unknown<br>
Esashi Capital Capital Capital Esashi Capital<br>Water body Unknown5 114 Japan Adachi Sheekia Special Ward<br>Aksuskiy Special District 117 KAZ Kazakhstan **Aksuskiy** District

Commune-Cotiere<br>Commune Chef-Lieu-Wilaya Parish Town **72 Francisco**<br>72 Special Woreda<br>Region Municipality **Municipality** Water body Water body

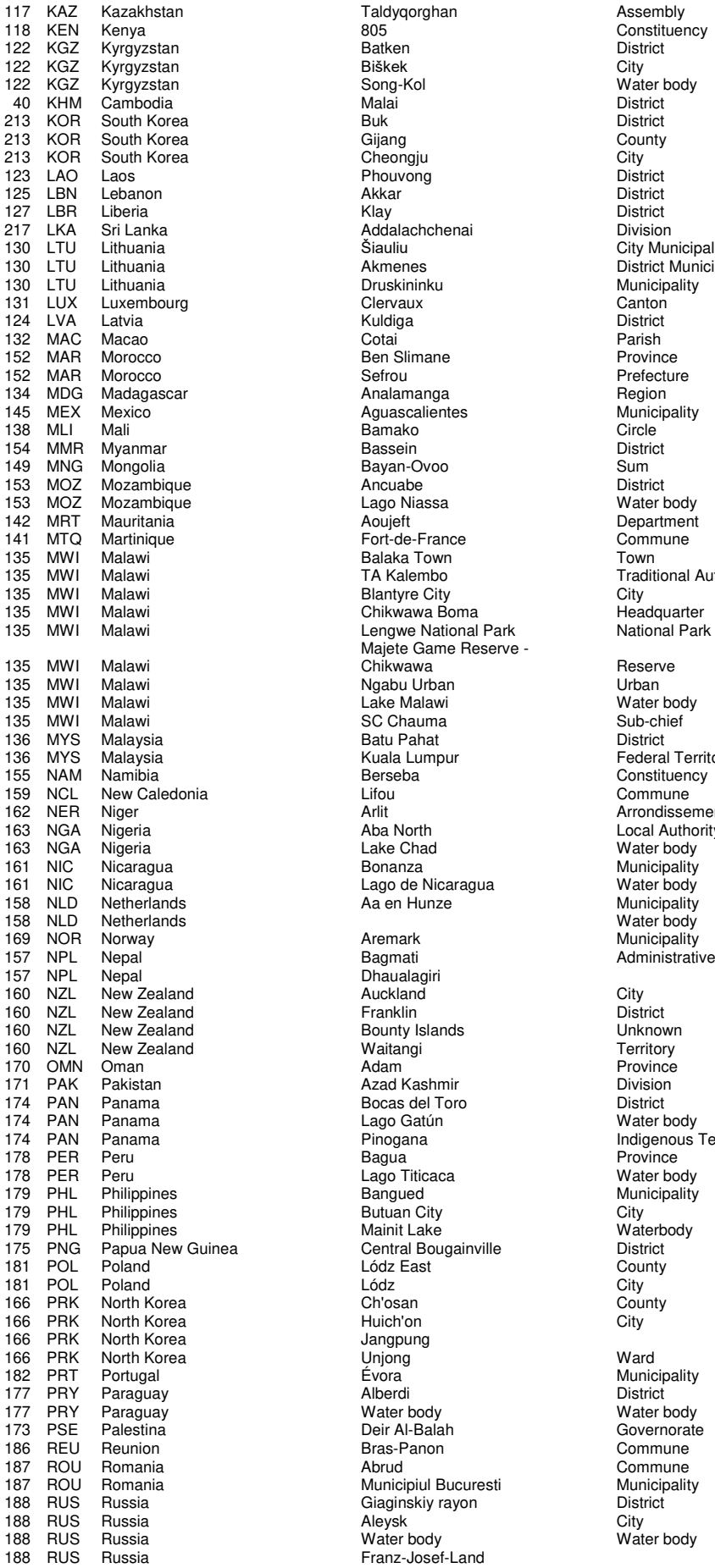

117 Taldyqorghan Assembly<br>1765 Constitue 118 AUS<sup>1</sup> Constituency<br>
118 Eatken<br>
118 Eatken 122 Baker<br>122 Song-Kol Water body<br>122 Malai District 213 Cheongju<br>Cheongju City<br>Phouvong District 123 Phouvong 2012 District<br>123 Akkar District 217 Addalachchenai Division<br>217 Division City Mur 130 Siauliu City Municipality<br>130 Akmenes – City Municipality<br>130 District Municipality 130 Akmenes District Municipality<br>130 Druskininku Municipality<br>130 Municipality 130 Druskininku Municipality<br>130 Clervaux Canton 152 March 152 March 152 March 152 March 152 March 152 March 152 March 152 March 152 March 152 March 152 March 152 March 152 March 152 March 152 March 152 March 152 March 152 March 152 March 152 March 152 March 152 March 15 Analamanga Region<br>
Aguascalientes Municipality 145 Aguascalientes Municipality<br>145 Municipality<br>145 Circle 153 Mozal Material Mater body<br>
153 Mater body<br>
153 Moujeft Chapter body<br>
26 Mater body<br>
26 Mater body 141 Martinidus Fort-de-France<br>
141 Martin Gommune Communes<br>
141 Martin Town Balaka Town<br>TA Kalembo **Blantyre City** Majete Game Reserve - Chikwawa Reserve<br>Ngabu Urban Reserve Ngabu Urban<br>Lake Malawi SC Chauma 136 Strammer<br>136 Mala Lumpur 136 Batu Pahat<br>136 Muala Lumpur **136 Malaysia Kuala Lumpur Federal Territory**<br>136 Constituency 155 Name 2004<br>
155 Name 2005<br>
155 Namibia Berseba Constituency<br>
155 Namibia Berseba Constituency<br>
155 Namibia Berseba 159 NCL New Caledonia Lifou Commune 162 Arrondissement<br>162 North Cocal Authority 163 North 163 North Local Authority<br>163 National Lake Chad 1. Maximum Chad Nater body<br>163 November 2016<br>163 Nunicipality 158 Street, March 2016<br>
Water body<br>
Aremark Municipality Aremark Municipality<br>
Bagmati **169 Norway Administrativ** Dhaualagiri<br>Auckland 171 Azad Kashmir Channel Division<br>171 - District District Bocas del Toro Lago Gatún<br>Pinogana 179 Philippines Contract Contract Contract Contract Philippines Bangued Municipality<br>
Butuan City City 179 Butuan City<br>
179 Mainit Lake<br>
179 Materbody 166 Press Press Press Press Press Press Press Press Press Press Press Press Press Press Press Press Press Press Press Press Press Press Press Press Press Press Press Press Press Press Press Press Press Press Press Press Pr évora **182 Propinsi Bandary Municipality**<br>182 **Municipality**<br>182 **Propinsi Portugal District** 177 Product Mater body<br>
177 Paraguay Mater body<br>
177 Paraguay Mater body<br>
177 Paraguay Mater body<br>
177 Paraguay Mater body<br>
178 Paraguay Mater body<br>
178 Paraguay Mater body<br>
178 Paraguay Mater body 174 Deir Al-Balah Governorate Governorate Governorate Commune Ben Augustin<br>Bras-Panon<br>Abrud 187 Romania Municipiul Bucuresti<br>
187 Municipality rayon<br>
187 District 188 Giaginskiy rayon Cistra City<br>188 Russia City water body water body water body Franz-Josef-Land

Prefecture<br>Region 144 Mauritania<br>142 Commune Traditional Authority<br>City<br>Headquarter Water body<br>Sub-chief Municipality<br>Water body Administrative Zone Mater body<br>
Indigenous Territory<br>
Province<br>
Water body Commune<br>
Municipality

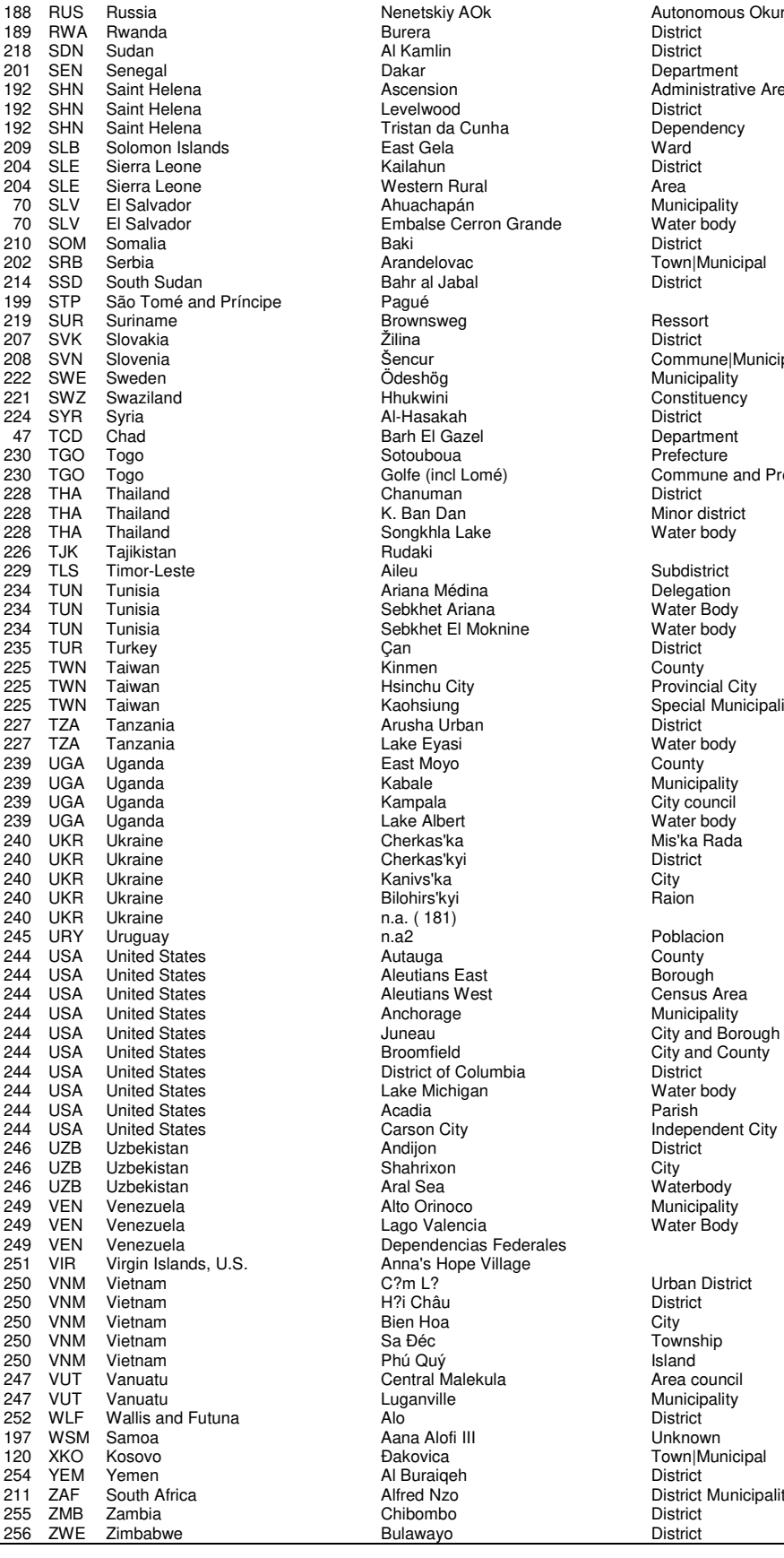

188 Nenetskiy AOk **Autonomous Okurg**<br>188 Russia New *Postrict* 21 Kamlin District<br>21 District<br>21 Depart 2012.<br>
Dakar Department<br>
Ascension Administrativ 192 Shakes Levelwood<br>
192 Shakes District<br>
192 Shakes Dependency<br>
202 Dependency 192 Tristan da Cunha **Dependency Dependency Constructs**<br>1921 Fast Gela East Gela National Solomon Islam Ward<br>209 Selection Islam National Ward<br>209 Selection Islam National Ward Analaman<br>
Western Rural Area<br>
Ahuachapán Municipality<br>
Embalse Cerron Grande Water body 202 - Town|Municipal<br>202 Sahr al Jabal - Town|Municipal<br>202 - District 21 Bahr al Jabal<br>1914 - Pagué Pagué Brownsweg Ressort<br>21 Sencur - Brownsweg District<br>21 Sencur - Brownsweg Commu Žilina – District<br>Šencur – Commune|Municipality<br>Ödeshög – Municipality – Commune|Municipality 222 Summary<br>
222 Municipality<br>
222 Municipality<br>
222 Constituence 224 Al-Hasakah District<br>224 Barh El Gazel Compartment Barh El Gazel Department<br>Sotouboua Prefecture 230 Touboua<br>30 Golfe (incl Lomé) Chanuman<br>K. Ban Dan ... Ban Ban<br>Songkhla Lake 22ng...<br>Rudaki<br>Aileu 234 Tunisia Cubulstrict<br>23 Ariana Delegation<br>23 Nater Body Cubushet Ariana 225. The Multiple Country Provincial City Promotia City<br>Kaohsiung<br>Arusha Urban<br>Lake Eyasi  $2392 - 79$ Pake Albert **Calicate Albert** Water body<br>
Cherkas'ka **Mis'ka** Mis'ka Rada 24 Cherkas'kyi District<br>241 - Kanivs'ka City<br>24 - Bilohirs'kyi District Kanivs'ka 245 URY Uruguay n.a2 Poblacion 244 United States Aleutians East<br>
Aleutians West **Borough**<br>
Census Area 244 Neutrane<br>
Anchorage<br>
Anchorage 244 United Stromfield City and Dolouty<br>District of Columbia<br>District 244 United States District of Columbia<br>
Lake Michigan Mater body 244 United States Columbia<br>
Lake Michigan Water I<br>
Acadia Parish 244 USA United States Carson City Independent City Shahrixon<br>Aral Sea 246 UZBECH UNIVERSITY CHANNICIST CITY<br>
Aral Sea Waterbody<br>
Alto Orinoco Municipality 25 Peperasinals Press.<br>Anna's Hope Village<br>C?m L? 1971 Châu Districte Distribution Districte Districte Districte Districte Districte Districte Districte District<br>City Bien Hoa<br>Sa Đéc Aana Alofi III<br>Đakovica Al Buraiqeh<br>Alfred Nzo 25 Zambia District Bulawayo \_\_\_\_\_\_\_\_\_\_\_\_\_\_\_\_\_\_\_\_District

196 Separant Helena Administrative Area 221 Swampy<br>221 District **Commune and Prefecture**<br>District Minor district<br>Water body Subdistrict<br>Delegation Special Municipality<br>District Water body 11 Here Coop<br>Mis'ka Rada<br>District Waterbody<br>
Municipality<br>
Water Body Urban District<br>District Township<br>Island Diothet<br>
120 Municipal<br>
Town|Municipal 2011 District<br>District Municipality